# **Инструкция пользователя Автоматизированного Рабочего Места (АРМ) Администратора АСУДТ «Мегаполис»**

**ЛСНМ. 425621-001 34 01-РП**

**г. Нарткала, 2020г**

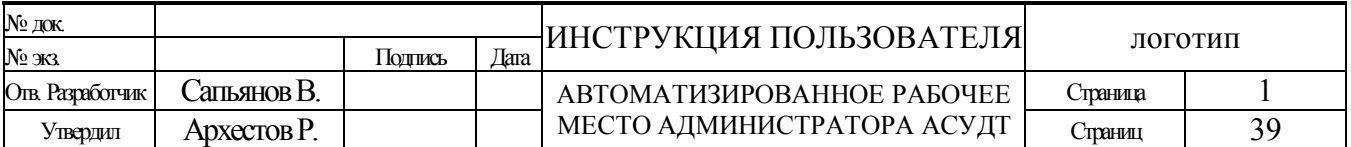

# **Введение.**

Данный документ служит справочным руководством пользователя АРМ администратора для многопользовательской системы автоматизированного управления движением транспорта (АСУДТ) «Мегаполис» (в дальнейшем просто – АСУДТ или Система). Пожалуйста, внимательно прочтите данное руководство, прежде чем начинать работу и инсталлировать (устанавливать) АСУДТ.

# **Назначение.**

Целю данного руководства, является ознакомление и обучение обслуживающего персонала методам работы с программным и аппаратным обеспечением центра управления АСУДТ.

# **Технические требования.**

Для нормальной работы АРМ администратора АСУДТ требуется компьютер в следующей минимальной конфигурации:

- Процессор не ниже «Pentium III» (1300 МГц) или совместимый.
- $\Box$  Монитор SVGA 15"
- Устройство чтения CD-ROM дисков.
- 5 Гбайт свободного места на жестком диске.
- 1 Гбайт оперативной памяти.
- Контроллер удаленного доступа (сетевая карта).
- xDSL Модем (или иная технология обеспечивающая доступ к системе по публичному статическому IP адресу)
- Наличие свободного последовательного порта (COM1 или другого COM-порта, или переходника USB-COM).
- Операционная система Windows 2000 Server.
- Клавиатура.
- Манипулятор типа «мышь»

\*Эти требования являются минимальными и предполагают замену на лучшие параметры. Для рабочей станции порты COM (RS232) не требуются.

\*\*Программное обеспечение проверено на совместимость с: Windows 2000(Server, Professional), Windows XP (Professional), Windows XP 64 bit, Windows7, Windows Vista, Windows 2003(Server, Professional), Windows 2008(Server, Professional)

\*\*\*Ввиду возможной значительной дефрагментации файловой структуры во время работы АРМ администратора АСУДТ рекомендуется устанавливать программное обеспечение на отдельный физический или логический диск не содержащий (кроме АСУДТ) более не чего, и выполнять дефрагментацию диска не реже одного раза в месяц.

\*\*\*\*Если для каких либо элементов входящих в конфигурацию компьютера, на который предполагается установка АСУДТ, требуются лучшие параметры то принимать во внимание нужно именно их.

Дополнительно требуется:

 Концентратор/коммутатор (HUB - контроллер). Если предполагается использовать более одной локальной или удаленной рабочей станции.

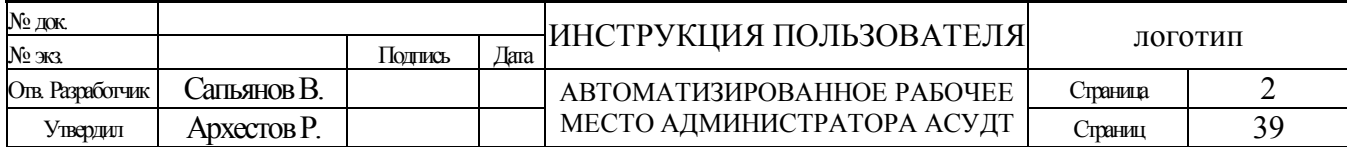

- Устройство бесперебойного питания (UPS). Настоятельно рекомендуется для работы с «сервером».
- Принтер.
- Модем. Желательно класса xDSL или лучше…
- Получить публичный/статический IP адрес у местного провайдера, если предполагается использовать связь с подчиненными устройствами основанную на технологии TCP/IP. Желательно договариваться с провайдером о получении и привязке DNS имени к полученному IP адресу (провайдер может изменить IP адрес без предупреждения).
- В случае использования технологии GPRS или аналогичной, выбранный оператор должен предоставлять данную услугу. Желательно выделение для устройств системы уникальной точки доступа - APN (для изолирования системы от внешних входов в подсеть).

\* т.к. публичный(внешний) IP адрес не возможно использовать с DialUp модемом, условие установки xDSL модема или иного выделенного канала связи становится обязательным для случая когда предполагается управлять объектами посредством Интернет технологий (TCP/IP). **\*\* независимо от выбранного канала связи модем должен предоставлять соединение типа** 

**"мост" (Bridge)**.

\*\*\* параметры и методы настроек сетевого оборудования выходят за рамки данного описания, т.к. являются зависимыми от конкретного применяемого оборудования.

# **Установка программного обеспечения.**

Установку программного обеспечения АСУДТ следует производить только с фирменного CD-ROM диска.

Внимательно прочтите лицензионное соглашение. Если Вы не согласны, с каким либо пунктом лицензионного соглашения, откажитесь от установки программного обеспечения.

В случае не выполнения и/или грубого нарушения условий лицензионного соглашения, потребитель лишается прав на какую либо техническую поддержку, и может преследоваться согласно международным законам и законам «его страны» об авторском праве, и праве на интеллектуальную собственность.

- 1. После установки фирменного диска в привод CD-ROM, автоматически запустится программа установки.
- 2. Щелкните на пункте Установка.
- 3. Следуйте инструкциям программы установки.
- 4. В процессе установки может потребоваться перезагрузка компьютера. После перезагрузки, установка ПО будет продолжена и/или закончена.
- 5. После завершения установки на «рабочем столе» и в меню «программы», будут добавлены соответствующие ярлыки для запуска модулей пакета АСУДТ.

# **Состав АРМ администратора.**

В зависимости от конфигурации в систему могут входить следующие аппаратные и программные компоненты:

- Сервер (см. Технические требования)
- Модуль объединяющий контроллеры связи (Мастер Контроллер)
- Контроллер связи (до 16 штук)
- Базовая радиостанция и/или конвертер АСУДТ-«Старт» и/или конвертер АСУДТ-ТСКУ и/или xDSL Модем.
- Шнур соединительный RS232 (один на 16 контроллеров связи)
- Программное обеспечение центра управления АСУДТ (версия "Server") ServerPro.exe

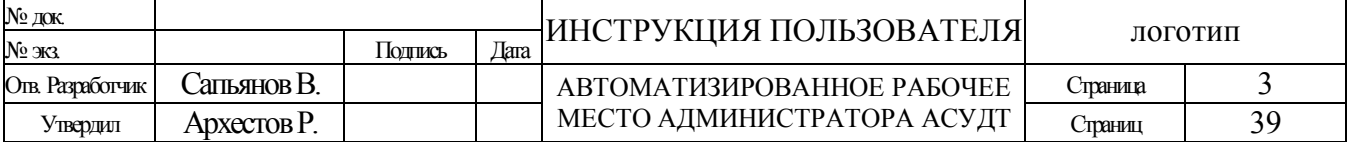

### РУКОВОДСТВО АДМИНИСТРАТОРА | АРМ АДМИНИСТРАТОРА АСУДТ

- База Данных: koordin4.mdb планы координации, суточный график и все объекты системы; route4.mdb – магистральы зеленых волн; neironet4.mdb – структура нейро-сети.
- База Данных Пользователей: UserLevel.dst список всех пользователей АСУДТ и их уровня доступа.

Опционально могут быть включены следующие компоненты:

- программное обеспечение коммутатора RoadServer (разработка фирмы «РИПАС») RoadServer.exe
- Библиотека для взаимодействия с контроллерами «Спектр» по сети Internet посредством GPRS модемов и технологии TCP/IP. - RoadClient.dll (разработка фирмы «РИПАС»).
- Библиотека для взаимодействия с контроллерами «Спектр» по сети Internet посредством модемов и технологии TCP/IP. - ObjectSpSock.dl.l
- Библиотека для взаимодействия с контроллерами «УК-4.1» по сети Internet посредством модемов и технологии TCP/IP. - ObjectSock.dll.
- Библиотека для взаимодействия с модулем сбора информации от детекторов по сети Internet посредством модемов и технологии TCP/IP. - DetectSock.dll.
- Библиотека для взаимодействия с «сервером предсказаний прибытия общественного транспорта» - PrioritetSock.dll.
- Библиотека автоматического расчета сигнальной программы, по показаниям детекторов транспорта и сервера предсказаний – Adaptive.dll.
- Библиотека автоматического расчета планов координации («зелёных волн»), по показаниям детекторов транспорта – EngineITS.dll.
- Библиотека автоматического обмена информацией с базами данных сторонних разработчиков – EngineDB.dll.
- Программное обеспечение для удаленного редактирования Базы Данных. (посредством сети Internet, Intranet или Enter net). – EditDBClient.exe

\*Базовая радиостанция типа Alinco DR140 (возможна установка других станций), одна на каждый контроллер связи. Плюс, все необходимое для ее работы, т.е.: антенна, кабель, фидер и т.п. \*xDSL Модем, необходим в случае использования для связи с объектами GPRS канала, или иного канала связи основанного на технологии TCP/IP. Так же необходимо получить публичный IP-адрес для сервера АСУДТ. Модем и/или сетевая карта так же могут потребоваться для удаленной диспетчеризации по локальной и/или виртуальной частной сети (VPN). \*\*количество и состав компонентов системы может со временем меняться!..

### *Внимание!*

*Время от времени разработчиком может обновляться часть файлов системы. Это может происходить ввиду обнаружения какой либо ошибки, доработки или улучшения каких либо функций системы. Следует иметь ввиду следующее - обратная совместимость частей системы не гарантируется для компонентов, версии которых отличается более чем на два порядка в конце! Пример для одноимённых файлов:*

- ver 4.0**.1.2** или 4.0**.3.5** совместима с ver 4.0**.1.1**
- ver  $4.1.1.2$  может быть не совместима с ver  $4.0.1.2$
- ver **4.1.1.2** не совместима с ver **3.0.1.5**

*При обновлении состава системы вручную следует следить за версиями исполняемых файлов и динамических библиотек самостоятельно. Перед обновлением настоятельно рекомендуется делать резервные копии каталога сервера АСУДТ!*

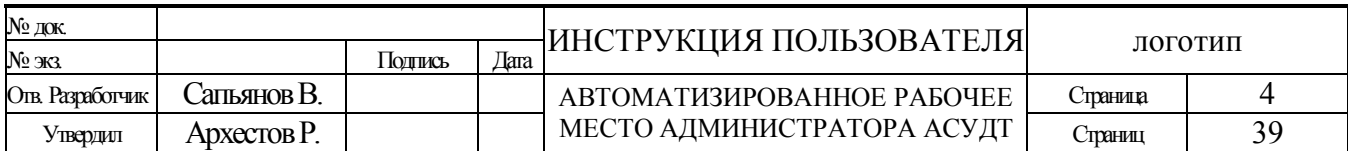

# «Содержание»

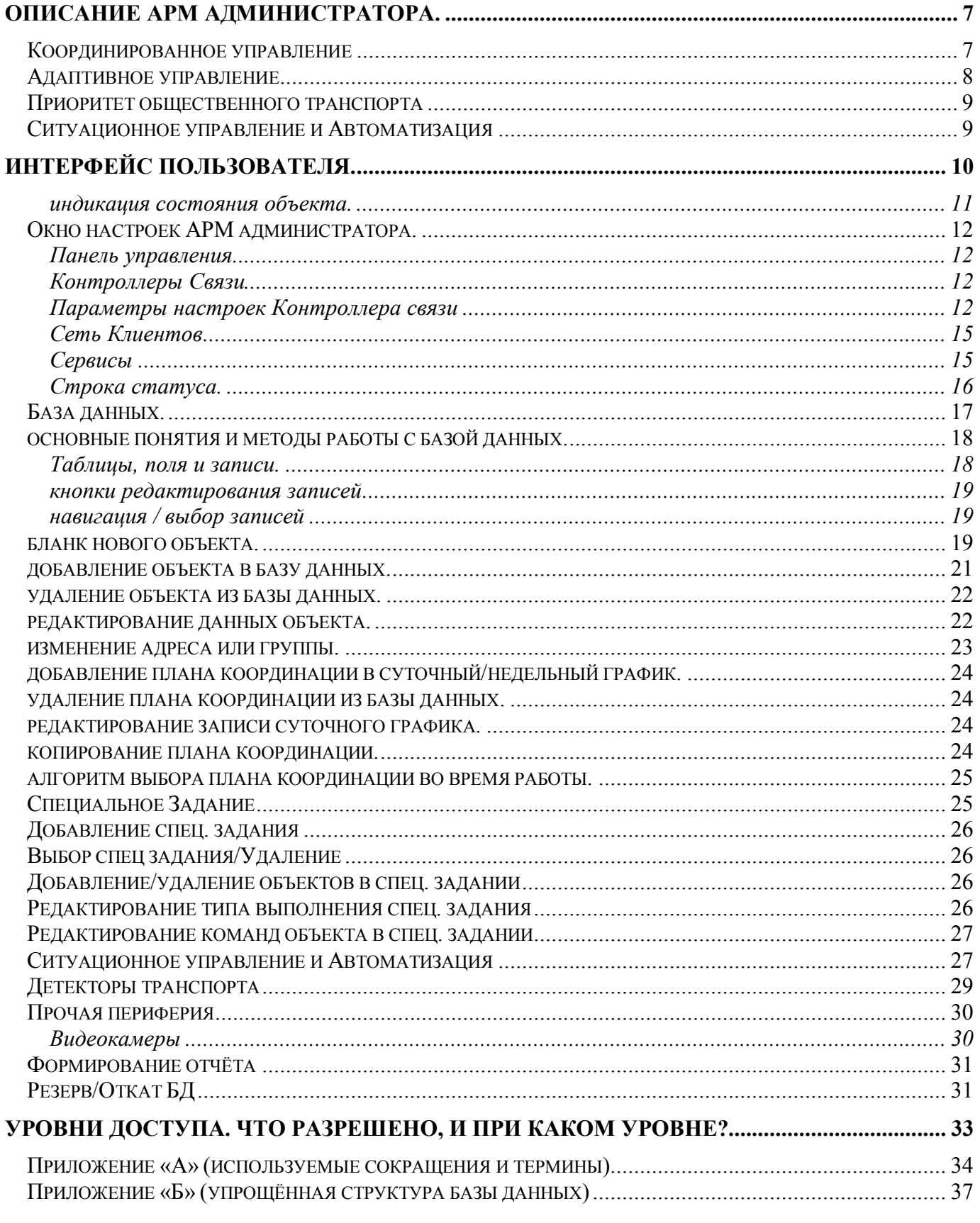

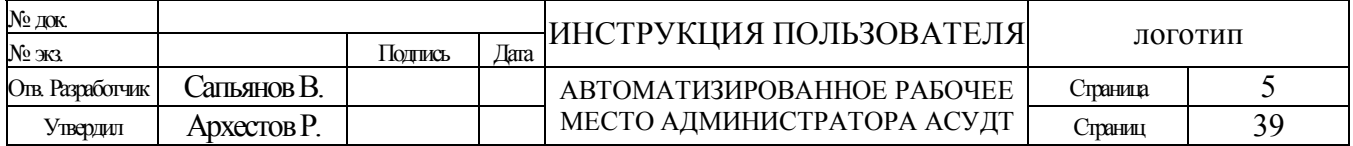

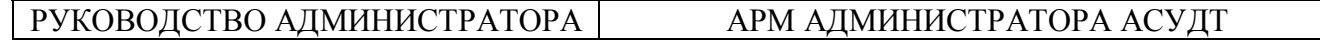

ПРИЛОЖЕНИЕ «В» ([СТРУКТУРЫ И СХЕМЫ ВЗАИМОДЕЙСТВИЯ ЭЛЕМЕНТОВ](#page-37-0) АСУДТ)........................... [38](#page-37-0)

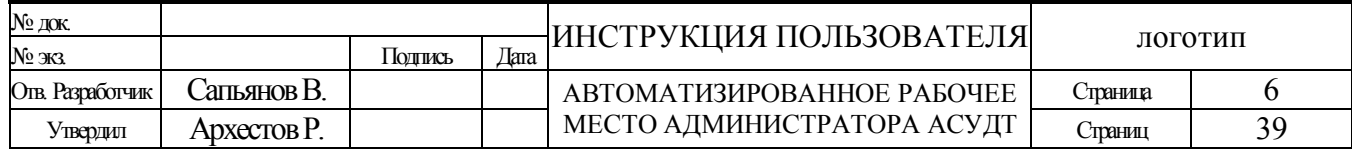

# <span id="page-6-0"></span>**Описание АРМ администратора.**

Автоматизированная система координированного и диспетчерского управления движением транспорта (далее по тексту «система») предназначена для организации движения транспортных средств в населенных пунктах. Система обладает распределенной архитектурой клиент-сервер.

Главными частями системы и центра управления, является программное обеспечение АРМ администратора АСУДТ-"Server" и контроллер(ы) связи.

Программное обеспечение АРМ администратора - сервера предназначено для сбора, обработки, подготовки и хранения данных. Еще одной важной функцией является организация очереди и приоритетов по управлению объектами различными элементами системы. Кроме того, "Server" является связующим звеном для объединения нескольких рабочих станций в локальную сеть- "Intranet".

Контроллер связи предназначен для взаимодействия со светофорными объектами непосредственно на физическом уровне, и обеспечивает управление, опрос, определение и фиксацию состояния светофорных объектов, детекторов транспорта или иных устройств вне зависимости от того работает ли программа «сервера» на ЭВМ. Один контроллер связи обеспечивает управление 96 объектами (исключение «Старт» и ТСКУ – до 32).

В случае использования для связи с объектами GPRS канала, или иного канала связи основанного на технологии TCP/IP адресное пространство объектов начинается с границы 1 и заканчивается адресом 32000 (предел зачастую зависит от настроек и типа ОС). В настоящий момент, контроллеры связи для данного типа управления не используются. Связь (событие «connect») осуществляется по инициативе подчиненного центру устройства, далее инициатором обмена информацией может быть как система, так и само устройство. Данные передаются посредством стандартных GPRS модемов (или любых иных модемов) по специально разработанным протоколам. Устройством может являться: уличный/дорожный контроллер, детектор транспорта, и т.д. оснащённые соответствующим модулем связи.

Некоторые компоненты системы разработаны сторонними производителями и/или имеют соответствующее описание, составленное их производителями, потому здесь лишь упоминаются. Аналогично, некоторые описываемые далее возможности, могут быть исключены/адаптированы для конкретной версии пакета программного обеспечения.

\*Вышеизложенное касается ПО 3-ей версии (более не распространяется).

В 4-ой версии имеются обширные средства защиты от несанкционированного доступа в сеть АСУДТ. Что обеспечивает возможность безопасного пользования ресурсами сети из любой точки планеты Это так же позволило включить в «систему» обширные дополнительные инструменты, не используемые в ранних версиях ПО в целях безопасности. Однако это не исключает а наоборот – рекомендует использование брандмауэров/файрволов для ограничения доступа из вне к компьютеру с установленной АСУДТ.

# <span id="page-6-1"></span>*Координированное управление*

Координированное управление светофорной сигнализацией - это согласованная работа ряда светофорных объектов с целью сокращения задержки транспортных средств. Режим обеспечивает автоматический переход в режим "зелёная волна" по заранее заданным программам;

Основной режим работы системы – это координированное управление. Принцип координации заключается в включении на последующем перекрёстке по отношению к предыдущему зелёного сигнала с некоторым сдвигом, длительность которого зависит от времени движения транспортных средств между этими перекрёстками.

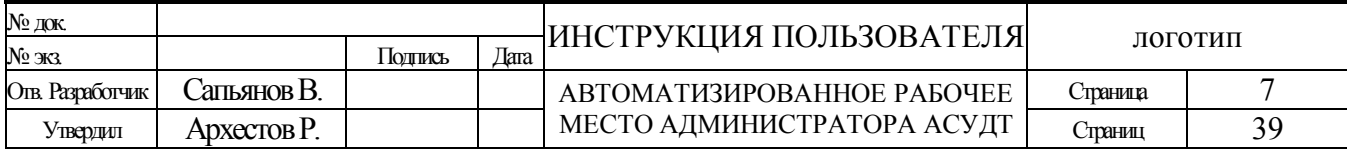

Таким образом, транспортные средства следуют по магистрали как бы по расписанию, пребывая к очередному перекрёстку в тот момент, когда на нём в данном направлении движения включён зелёный сигнал.

Координированное управление дорожным движением повышает безопасность дорожного движения за счёт уменьшения числа «стартов» с перекрёстков и торможений перед перекрёстком, за счёт выравнивания транспортного потока по скоростным показателям. Автомобиль при торможении и ускорении работает в самых неблагоприятных условиях с точки зрения экологического состояния окружающей среды. Чем чаще автомобиль будет останавливаться перед перекрёстком, чем больше будут транспортные задержки, тем больше будет загрязнение окружающей среды.

Благодаря координированному управлению повышается не только экологическое состояние окружающей среды, но и комфортабельность движения, эмоциональное состояние водителя и другие психофизиологические характеристики водителя.

Условиями устойчивости координированного регулирования являются одинаковая длительность цикла регулирования на всех перекрестках магистрали (допускается применение на отдельных перекрестках цикла регулирования, кратного общему циклу магистрали) и постоянная во времени величина сдвигов фаз на соседних перекрестках (под сдвигом фаз понимается интервал времени между началами основного такта («зеленого») на смежных перекрестках).

\*Существует возможность включения любых контроллеров в систему (протокол обмена между системой и дорожным контроллером - открыт и может быть использован для подключения контроллеров иных производителей). Также возможно, чтобы система работала (и уже работает) по различным протоколам обмена информации и смешанным алгоритмам управления (управление сдвигом начала сигнальной программы или ежесекундным вызовом определённой фазы).

### <span id="page-7-0"></span>*Адаптивное управление*

Под адаптивностью понимается способность технической системы (программного комплекса) приспосабливаться к изменяющимся условиям окружающей среды или к внутренним изменениям.

В настоящий момент в системе реализованы следующие алгоритмы адаптивного формирования длительностей фаз:

**1. Пересчёт длительностей фаз в пределах установленных ограничений.** Алгоритм периодически (при получении данных от модуля СИ – Детекторов Транспорта) пересчитывает длительности фаз и заменяет текущую сигнальную программу в дорожном контроллере, но в пределах длительности цикла и с сохранением т.минимумов фаз.

**2. Формирования длительностей фаз в пределах установленных ограничений.** Алгоритм периодически выбирает из «библиотеки» и включают на перекрестке сигнальную программу, наилучшим образом соответствующую ситуации.

Выбор программы производится по результатам анализа изменений реальной ситуации на перекрестке. В процессе работы система заполняет «базу знаний ситуаций», в дальнейшем, даже если часть детекторов транспорта будет неисправна, система будет принимать решения на основе накопленных знаний.

Система собирает данные с детекторов транспорта. Собранные данные сохраняются для дальнейшего анализа и обработки самой системы и/или анализа соответствующими специалистами.

Дополнительно имеется возможность трансляции показаний детекторов транспорта дорожному контроллеру, в результате центр предоставляет дорожному контроллеру самостоятельно решать каким образом регулировать движение на перекрёстке.

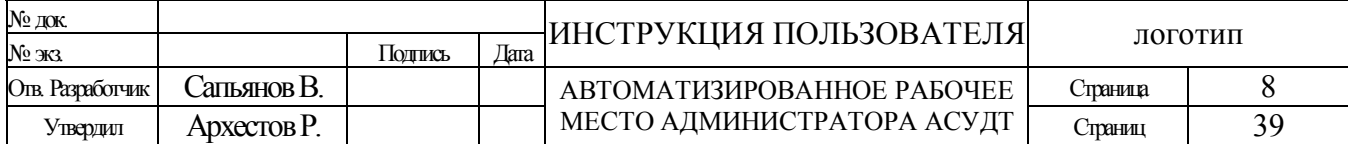

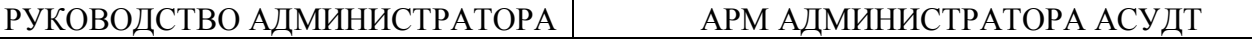

**3. Формирования длительностей фаз в пределах установленных ограничений по требованию диспетчера.** Алгоритм предоставления дополнительного времени выбранной фазе. По команде диспетчера алгоритм перераспределяет время между фазами в текущей сигнальной программе таким образом, чтобы время работы выбранной фазы стала максимально допустимой длительности. Все прочие фазы могут быть сокращены до соответствующей минимальной длительности. При этом, для сохранения «зелёной волны», длительность цикла сигнальной программы не меняется.

**4. Формирования длительностей фаз в пределах установленных ограничений по запросу системы «приоритетного пропуска общественного транспорта».** Работа данного алгоритма аналогична тому алгоритму, что описан в предыдущем пункте, но выполняется системой автоматически (без участия человека), а необходимая длительность фазы вычисляется исходя из требований «общественного транспорта» (не обязательно будет максимальной).

\*Система позволяет разрабатывать и использовать другие алгоритмы адаптивного управления.

### <span id="page-8-0"></span>*Приоритет общественного транспорта*

Под приоритетом общественного транспорта, как и в случае адаптивного управления, понимается способность системы приспосабливаться к изменяющимся условиям и внешним воздействиям.

В настоящий момент в системе реализованы следующие алгоритмы предоставления приоритета общественному транспорту:

**1. Не безусловный приоритетный пропуск** - предоставляется путём продления требуемой фазы регулирования за счёт сокращения последующих фаз. Ограничивающими условиями являются: нарушение «зелёной волны», нарушения наложенных ограничений на длительности фаз и длительность сигнальной программы.

### <span id="page-8-1"></span>*Ситуационное управление и Автоматизация*

Специальный механизм обнаружения совокупности заданных состояний системы, позволяющий вырабатывать указанные воздействия на саму систему или отдельные её элементы.

Состояниями системы могут являться время и дата, текущий план координации, показания детекторов транспорта, состояния светофорных объектов и прочие источники информации.

Воздействие на систему возможно на уровне включения заданного плана координации, передача выбранных команд или настроек светофорным объектам

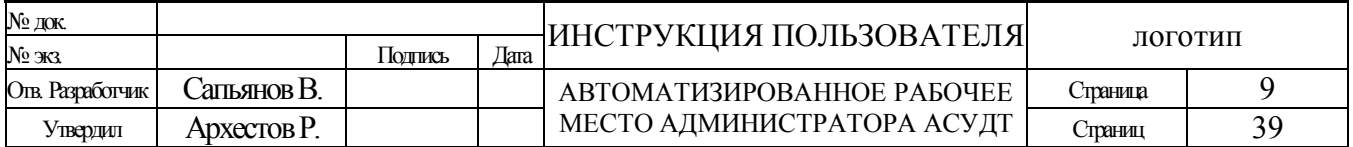

# <span id="page-9-0"></span>**Интерфейс пользователя.**

В интерфейс пользователя входят различные способы взаимодействия оператора с ЭВМ. Будь то нажатие комбинации нескольких клавиш или щелчок мышью над одним из визуальных элементов интерфейса пользователя. В число управляющих визуальных (оконных) элементов входят списки, древовидные структуры, кнопки и меню. Программное обеспечение АСУДТ в полной мере поддерживает все перечисленные способы взаимодействия с пользователем.

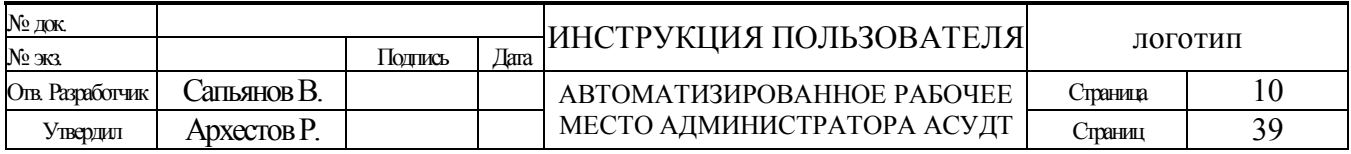

### <span id="page-10-0"></span>**индикация состояния объекта.**

В древовидном списке, индикация состояния и источника состояния реализована в виде различных условных обозначений, значение которых объясняется ниже:

#### источник состояния:

- $*$  Конфликт (ФБ/Неисправность)
- Ручное управление (РУ)
- Пешеход (ТВП)
- Сетевой адаптер (СА)/Ожидается вхождение объекта в координацию/
	- \* в некоторых случаях: невозможность или некорректное выполнение команды центра.
- Детектор транспорта (ДТ, МГР)
- Инженерный пульт (ИП)
- Локальный режим (ЛР, АПП)
- Неизвестный источник (Неизвестно, НИ)
- Диспетчерское управление (ДУ) /Находиться под управлением центра
- Координированное управление (КУ)/Находиться под управлением центра
- Адаптивное координированное управление (АКУ)/Находиться под управлением центра
- Специальное задание (СЗ) /Находиться под управлением центра
- Потеря связи (ПС)/НЛС/Объект не отвечал в течении определенного времени

#### состояние:

- Состояние не определенно (Неизвестно)
- Отключен светофор (ОС)
- **Кругом красное (КК)**
- Желтое мигание (ЖМ)
- Фаза, Зеленая улица (АПП, ЗУ)

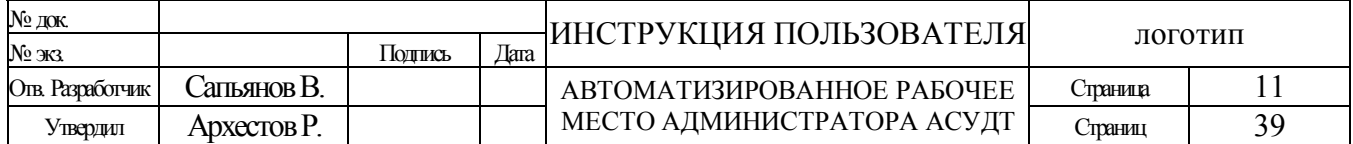

# <span id="page-11-0"></span>*Окно настроек АРМ администратора.*

Предназначено для редактирования различных параметров связи с объектами и предоставляет некоторые сервисы для работы с базой данных системы и внешними модулями (PlugIn)

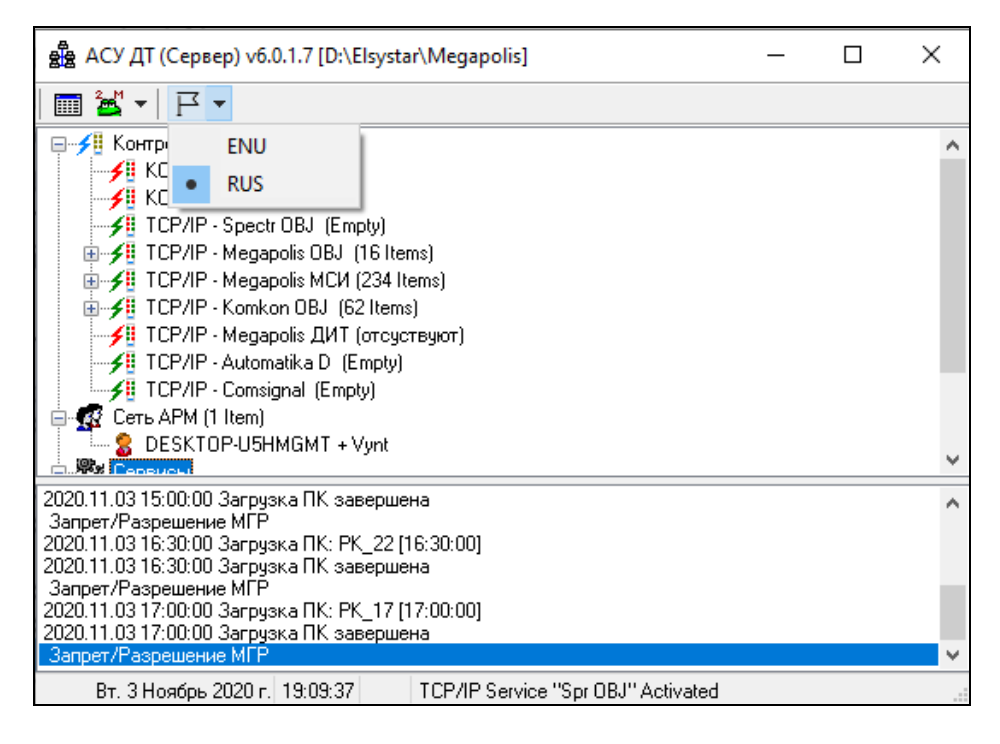

\*Параметры присутствующие в описание указаны в качестве примера.

### <span id="page-11-1"></span>**Панель управления**

 $\boxed{m \mathbf{z} \cdot \mathbf{r} \cdot \mathbf{r}}$  Назначение кнопок слева на право:

- вызов редактора Базы Данных;
- вызов/настройка утилиты опроса детекторов транспорта (устарело);
- $\bullet$  выбор языка локализации интерфейса (ru / en)

### <span id="page-11-2"></span>**Контроллеры Связи**

**COM-Порт (RS232)** – Параметр указывает последовательный порт ЭВМ, через который осуществляется связь со всеми аппаратными контроллерами связи. Каждый контроллер реализует какой либо протокол связи. Кроме аппаратных контроллеров, в системе так же используются программные, для протоколов основанных на TCP/IP.

### <span id="page-11-3"></span>**Параметры настроек Контроллера связи**

**КС 01 (0000) (67 Объектов)** – ветвь указывает адрес аппаратного контроллера связи (он же идентификатор группы объектов), в скобках указан адрес контроллера связи в бинарном

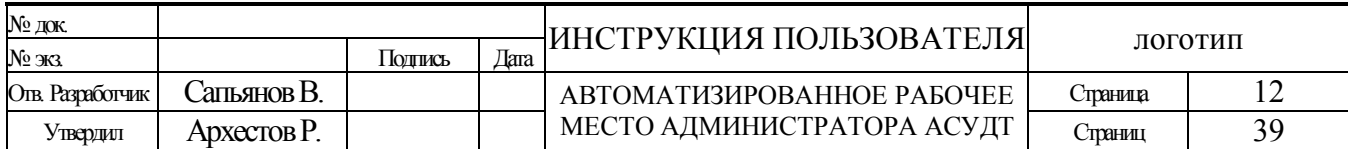

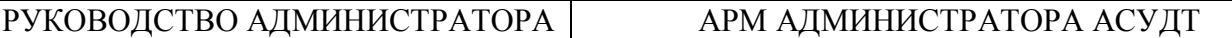

представлении. Для некоторых контроллеров связи (групп объектов) можно вместо адреса задать имя на собственное усмотрение.

Внутри ветви, расположены значки объектов, сигнализирующие о состоянии и источнике состояния объекта, а так же текущая команда. Значки обновляются раз 5 секунд (в АРМ Диспетчера чаще – по факту изменения состояния).

*\* количество аппаратных контроллеров связи зависит от версии ПО сервера и может изменятся от двух до шестнадцати.*

**TCP Порт** – Параметр указывает TCP/IP порт, через который производится связь с дорожными контроллерами по протоколу (**1088** – «Мегаполис TCP/IP», **1089** – «Мегаполис МСИ TCP/IP», **2022** – «Спектр»). Данный параметр присущ только программным контроллерам связи.

**Повторять опрос** – параметр устанавливает количество повторов опроса объектов, в случае если объект не отвечает с первого раза (автоматический периодический опрос). Для объектов в радио связи.

**TimeOut потери связи** – параметр устанавливает время в минутах (для объектов в радио связи) , в течении которого если объект не отвечает ни разу, связь с ним считается потерянной. Для объектов «Старт» это время измеряется секундами.

Для СО с типом «Megapolis TCP/IP», должно быть установлено время не менее 6 минут, так как сам СО присылает квитанции серверу раз в 5 минут. Для СО с типом «Spectr TCP/IP» параметр должен иметь значение по крайней мере на единицу больше параметра «TimeOut Управления».

**TimeOut Тангенты** – параметр указывает время перед передачей пакета после нажатия тангенты. Единица измерения – 10 мс. Только для объектов в радио связи.

**TimeOut Ожидания** – параметр указывает время ожидания ответа после отпускания тангенты (прекращения передачи) перед следующим сеансом связи. Это время требуется для получения пакета квитанции объекта. Единица измерения – 10 мс. Только для объектов в радио связи.

**TimeOut Управления** – параметр указывает время, через которое будет повторятся команда управления, после завершения опроса. Время, затраченное, на опрос объектов не учитывается. Этот параметр рекомендуется устанавливать не меньше максимальной длительности цикла сигнальной программы (из имеющихся у объектов в данной группе).

Для объектов в радио связи единица измерения – 1 с. Для СО с типом «Megapolis TCP/IP» измеряется в минутах. Для объектов «Старт» параметр не имеет значения. Для СО с типом «Spectr TCP/IP» параметр должен иметь значение по крайней мере на единицу меньше параметра «TimeOut потери связи».

**TimeOut Определения КУ** – т.к. квитанция от объекта приходит с небольшим опозданием (по радио) значение данного параметра следует указывать не менее двух секунд. Единица измерения – 1 с.

**Подробность журнала** - позволяет задать уровень подробности ведения журнала светофорных объектов (не применяется к детекторам транспорта). Минимум - фиксируются только изменения источника управления и состояния, Средний - в дополнение к предыдущему фиксируются изменения номеров фаз и промежуточный такт, Максимум - фиксируются все ответы ДК, даже если изменений не было зафиксировано.

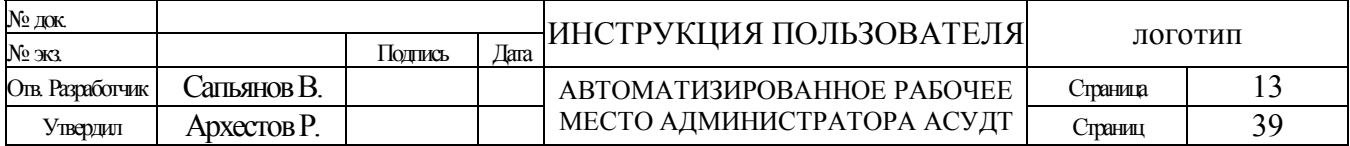

### **Протокол обмена данными:**

- 0. **Off Line)** (дословно «вне линии») прекращает управление светофорными объектами.
- 1. **Megapolis 3.0 –** управление светофорными объектами на базе УК-4.1. Протокол АПИ2000Р. Прежние версии АСУДТ – с версии 2.0 по 2.7\*\*
- 2. **Megapolis 3.1 –** управление светофорными объектами на базе УК-4.1. Протокол АПИ2000Р. Версии АСУДТ – 3.0 и выше.\*\* (общий пакет управления)
- 3. **Megapolis 3.2 –** управление светофорными объектами на базе УК-4.1. Протокол АПИ2000Р. Версии АСУДТ – 3.0 и выше.\*\* (индивидуальное управление)
- 4. **Megapolis DT –** опрос детекторов транспорта СПЕКТР-1. Протокол АПИ2000Р. Наличие объекта в базе данных необходимо, команды управления и времена значения не имеют. Использоваться будет только адрес объекта.
- 5. **Старт –** управление светофорными объектами. Протоколы «Старт», «Сигнал», «Квин» и т.п.
- 6. **ТСКУ -** управление светофорными объектами. Протокол «ТСКУ».

#### **ВНИМАНИЕ! Не предусмотрено смешанное управление объектами. На каждый тип объектов устанавливается отдельный аппаратный «контроллер связи». Некоторые параметры, в зависимости от выбранного типа протокола, не используются.**

\*Выбор протокола осуществляется из списка доступных протоколов. Отличие трех первых протоколов:

Длина адресного пространства. В первом случае максимум 32 объекта, во втором 96.

Фундаментально изменен подход к стратегии управления.

Изменены (расширены) номера пакетов управления УК.

**Объект синхронизации** – адрес объекта, со временем цикла программы которого, синхронно подается сигнал сброса на соответствующем выводе контроллера связи. Нулевой адрес означает, что нет необходимости подавать импульс синхронизации. (Не влияет на быстродействие контроллера связи). Длительность импульса 10 мс.

\* Для синхронизации с АСУ «Kwin» используется объект первой группы. Синхронизация с объектами TCP/IP не используется.

**Состояние** – состояние контроллера связи. Может принимать значения: Выключен/Включен. Позволяет активировать или деактивировать работу соответствующего контроллера связи (группы объектов).

**Устанавливать время** – может принимать значения: Разрешено/Запрещено. Позволяет активировать опцию периодической синхронизации часов ДК с часами системы.

**Изменять настройки** – может принимать значения: Разрешено/Запрещено. Позволяет активировать опцию разрешающую удалённо изменять настройки ДК (только УК-4.х).

**Подробный лог** – может принимать значения: Выключен/Включен. Позволяет активировать опцию подробной записи событий связи и обмена пакетами с периферией в целях отладки или выявления причины сбоев в связи. Опцию следует включать по необходимости.

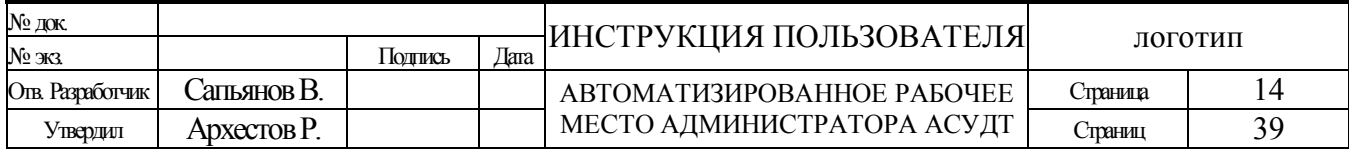

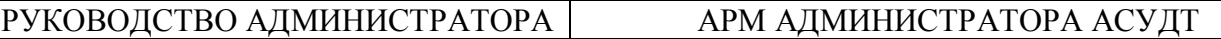

*Все настройки применяются немедленно, после ввода (нажатия клавиши [Enter]) или переходе к другому параметру. Состояние сохраняется во время закрытия сервера, и восстанавливается после запуска.*

## <span id="page-14-0"></span>**Сеть Клиентов**

**Порт Клиентов (Mpl)** – Параметр указывает TCP/IP порт, через который производится связь рабочих станций с сервером АСУДТ по протоколу «Мегаполис TCP/IP». Порт по умолчанию - **1081**

**Порт Клиентов (Spectr)** – TCP/IP порт верхнего уровня, для подключения служб мониторинга и управления объектами по протоколу «Сректр». Взаимодействует с пользователями. Порт по умолчанию - **2021**

**Повторное подключение -** разрешает или запрещает повторное подключение пользователя зафиксированного сервером как уже подключенного.

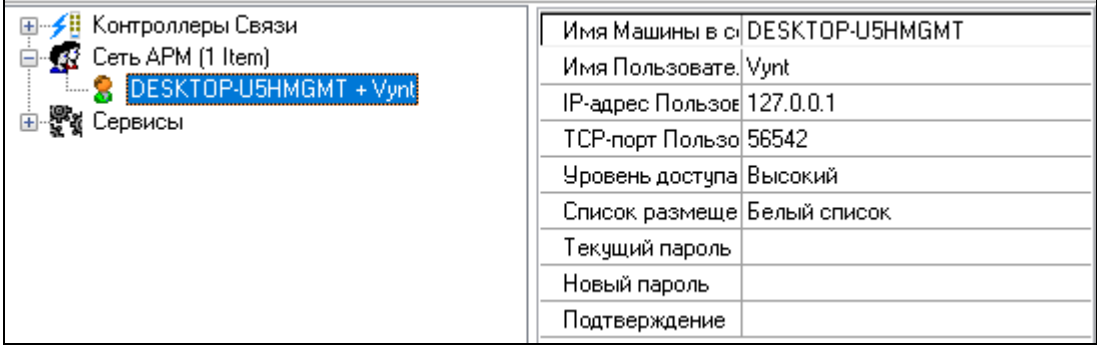

В случае, если есть подключенные рабочие станции, в ветви перечислены псевдонимы пользователей (имя компьютера + имя пользователя). При выделении пользователя можно так же посмотреть IP-адрес и TCP-порт с которого произведено подключение, уровень доступа, принадлежность списку («белый»/«чёрный»). При необходимости можно сразу изменить уровень доступа для пользователя, на выбор из списка: «отсутствует», «минимальный», «низкий», «средний», «высокий» и «максимальный». «Максимальный» рекомендуется давать пользователям с правами администратора, доверенным пользователям/диспетчерам чаще всего достаточно «максимального».

# <span id="page-14-1"></span>**Сервисы**

Параметры доступные в данной ветви имеют два состояния Разрешено или Запрещено. Ниже перечислены доступные параметры:

- **Вести LOG** указывается необходимость производить подробную запись событий сервера в соответствующий файл. Некоторые события сервера записываются в файл вне зависимости от установок.
- **Адаптивное** определяет, разрешено ли производить автоматический расчёт параметров сигнальной программы объектов по показаниям детекторов транспорта.
- **Приоритет** определяет, разрешено ли использование модуля предоставления приоритета общественному транспорту.

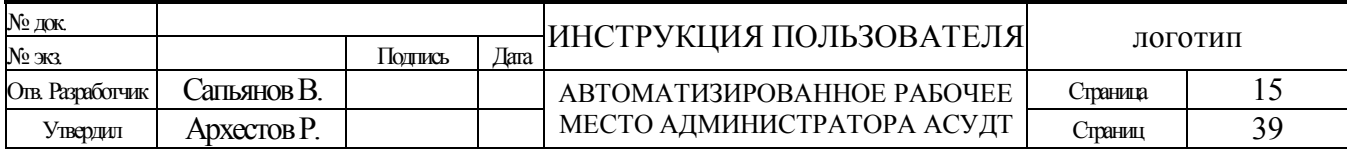

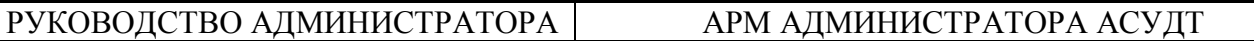

- **Выполнять скрипты** определяет, разрешено ли использование и выполнение каких-либо скриптов. Скрипты могут быть написаны на языках: Java, VBA и других (в зависимости от того, установлен ли определённый интерпретатор в системе).
- **Авто расчёт ЗВ** определяет, разрешено ли использование соответствующего модуля выполняющего автоматический расчёт зелёных волн по показаниям детекторов транспорта.
- **Считывание СОД** активация данного параметра разрешает системе раз в сутки (после полуночи) производить считывание и автоматический мониторинг соответствия СОД в ДК и в собственной базе данных. Будьте внимательны, объём считываемой информации более 4Кб с каждого ДК, и может быть даже больше, в зависимости от качества связи.

\*Сервисы может содержать дочерние ветви отражающие подключение к серверу той или иной службы. В настоящее время для служб не предусмотрено каких либо параметров. Известные службы (не все могут присутствовать):

- Pipe JSON API
- Engine HTTP (Web API)
- Engine ITS (авторасчёт зелёных волн и т.п.)

### <span id="page-15-0"></span>**Строка статуса.**

Вт. 3 Ноябрь 2020 г. 19:05:02 TCP/IP Service "ComS OBJ" Activated

Строка статуса расположена в нижней части окна. В ней отображается дата, время, имя плана координации выполняемого в данный момент и описание которое ему задано в суточном графике в Базе Данных («имя» плана координации формируется автоматически, изменять его вручную не следует).

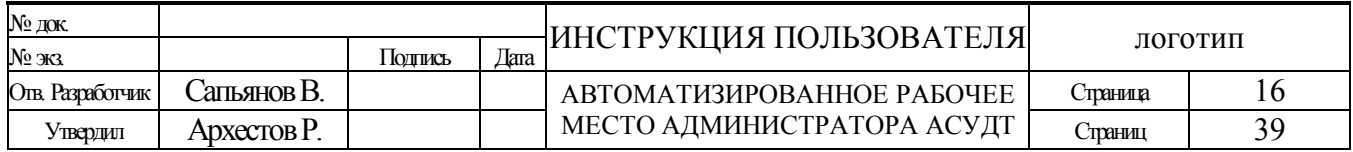

## <span id="page-16-0"></span>*База данных.*

Внешний вид и оформление данного окна в программе, и всех упаминаемых и описываемых в данном руководстве окон, может незначительно отличатся от демонстрируемого в руководстве. Обезательно закрывайте окно «база данных» после завершения редактирования, так как пока окно открыто не происходит автоматического выбора и переключения планов координации.

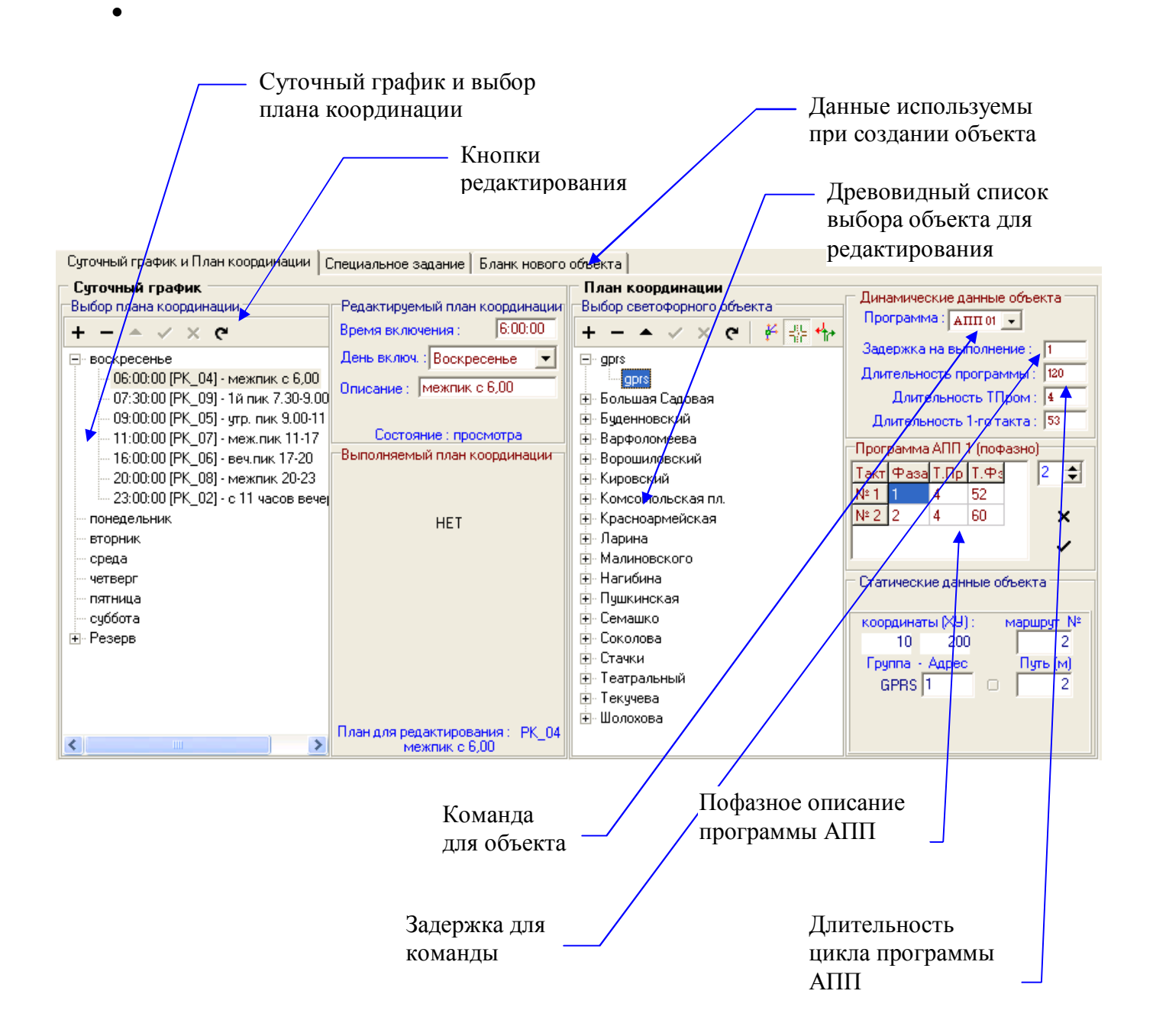

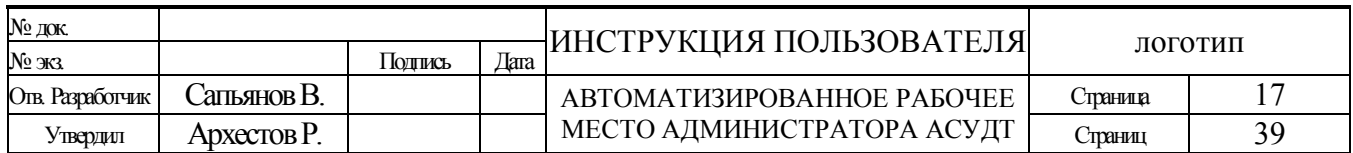

### <span id="page-17-0"></span>*основные понятия и методы работы с базой данных.*

Программа использует базу данных Microsoft Access (файл с расширением \*.mdb). База данных состоит из нескольких таблиц данных. Таблицы состоят из записей данных. Записи являются совокупностью полей данных различного типа объединяющих в себе связанную информацию, относящуюся либо к одному объекту, либо к одному плану координации.

Таблицы связаны между собой по ключевым полям. Рекомендуется открывать и редактировать базу данных только средствами, предоставляемыми описываемой программы (если иное не оговорено особо).

Информация в базе данных различаются по типу. Определяется два типа данных, динамические и статические. Статическими данными являются редко изменяемые, например: названия улиц, номера магистрали, группа и адрес объекта. Динамическими данными являются данные либо часто используемые, либо «часто» изменяемые, например: команда, задержка, длительность цикла программы АПП и состояние объекта.

Имеются также статические данные недоступные для непосредственного редактирования, например координаты объекта на карте можно изменить, только переместив мышкой значок на карте в клиентском приложении.

Перед открытием редактора создаётся полная копия БД, которая сравнивается с оригиналом по завершению редактирования, и если между ними будут обнаружены отличия появится соответствующее предупреждение. Таким образом, у Вас есть возможность принять или отклонить текущие изменения.

Ежедневно и раз в месяц ПО «сервер» создаёт резервную копию БД, которая хранится в подпапке АСУДТ – «Reserv», в директории, в имени которой есть месяц и год создания копии. Все файлы сжаты по алгоритму ZIP и сохранены в одном архиве.

Начиная с версии 4.0.8.1 в систему добавлена возможность использовать в качестве хранилища баз данных SQL сервера **MySQL** и **MS SQL** (в будущем этот список может быть расширен). Прямое создание баз данных не поддерживается, используйте прилагаемые скрипты и/или конвертеры. Подробное описание процедуры перехода на внешнее хранение базы данных в каком либо SQL сервере включено во встроенную справку.

### <span id="page-17-1"></span>**Таблицы, поля и записи.**

Вся информация в базе данных хранится в таблицах. **Таблицы** это обычные таблицы для хранения данных. Таблицы состоят из записей. Запись это строка в таблице. Вся информация обрабатывается по записям.

**Запись (строка)**— элемент данных, содержащий сведения только об одном объекте (товаре, производителе, сотруднике, и т.п.). В отличие от поля запись не имеет имени, но имеет номер.

**Поле (столбец)**— это наименьший элемент данных, имеющий имя и значение. Число столбцов в таблице определяется числом выбранных описательных реквизитов объекта.

**Структуру базы данных** составляют **таблицы** и связи между ними — **схема данных**. **Связь** (отношение) устанавливается между двумя полями разных таблиц, причем эти поля должны быть одного типа и одного размера.

- Имя поля используется для обращения к полю;
- Значение поля определяет информацию, хранимую в поле;
- Тип данных поля определяет какой вид информации можно хранить в поле.

База данных системы состоит из таблиц различного назначения. Часть используется как справочники, часть хранит описательные свойства периферии, часть используется для детального

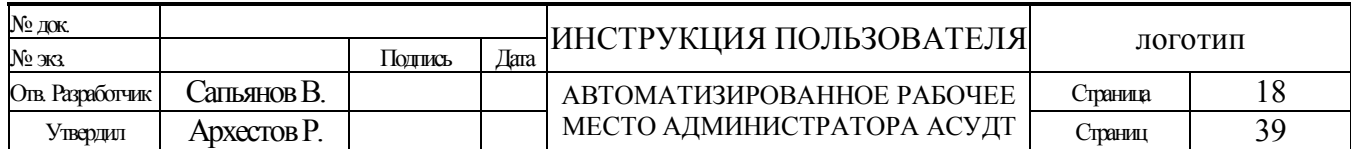

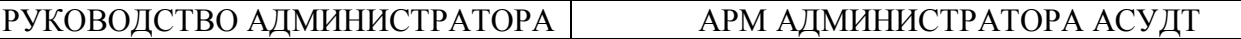

описания периферии. В основном система оперирует двумя видами таблиц – «суточный график» или «расписания», и «планы координации».

Суточный/недельный график – таблица состоит из полей, связующим из которых является поле с именем таблицы содержащей «план координации». Имя таблицы формируется программой автоматически, и изменять это имя нельзя. Основными полями являются: день и время включения плана координации.

План координации – таблица содержит записи для формирования команд координации для всех имеющихся объектов. Ключевым (связующим) полем таблицы является адрес и группа объекта (или ID). Основными полями являются: команда (программа АПП), задержка и длительность цикла программы АПП.

*Приоритет выполнения команд координированного управления.*

- *1. Команда «Диспетчерского управления», если есть.*
- *2. Команда спец. Задания*
- *3. Команда «Адаптивного управления»*
- 4. *Команда «плана координации», если задержка больше нуля.*

*Если длительность цикла программы АПП равна нулю контроллер связи считает, что объекта нет в базе данных (такой объект игнорируется/исключается и из управления и из опроса).*

#### <span id="page-18-0"></span>**кнопки редактирования записей**

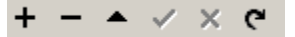

- добавление записи
- удаление записи
- режим изменения записи
- сохранение изменений
- отмена изменений
- повторное чтение

### <span id="page-18-1"></span>**навигация / выбор записей**

Для компактности и удобства навигации записи в основном представлены в виде древовидных списков. Допускается выбирать как родительскую так и дочерние ветви списков. Когда речь идёт о редактировании (изменении) записи обычно имеется ввиду дочерни ветви списка. В некоторых случаях допускается редактирование родительских ветвей, когда это возможно в соответствующем разделе описания об этом будет сказано.

### <span id="page-18-2"></span>*бланк нового объекта.*

Параметры, вводимые на данной закладке, используются как данные по умолчанию, заносимые в соответствующие поля записи при создании (добавлении) нового объекта в базе данных. Возможна установка следующих параметров по умолчанию:

- Номер группы, в которую будет добавлен новый объект (в TCP/IP не имеет значения).
- Тип объекта (Радио, СТАРТ, ТСКУ, TCP/IP (СПб),TCP/IP (Mpl))\*
- Программа/команда, которая будет установлена для нового объекта в плане/планах координации (позднее можно изменить). Рекомендуется выбрать «Нет».
- Задержка на выполнение команды, для нового объекта.

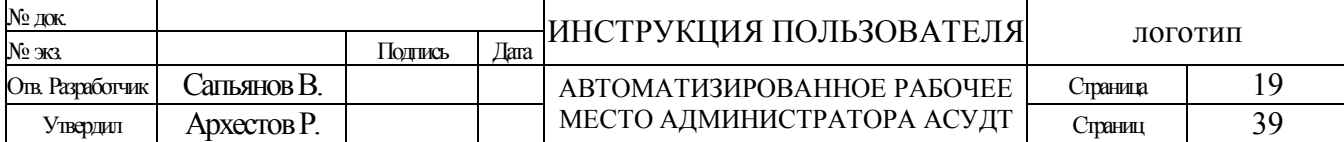

## РУКОВОДСТВО АДМИНИСТРАТОРА | АРМ АДМИНИСТРАТОРА АСУДТ

- Длительность цикла программы АПП, для нового объекта.
- Названия улиц, на пересечении которых находится добавляемый объект. Названия улиц, как и все прочие данные, могут быть впоследствии изменены пользователем.

*\*список в будущем может быть расширен*

*В обязательном порядке рекомендуется вводить название главной улицы и тип объекта, т.к. изменить их в дальнейшем будет затруднительно…*

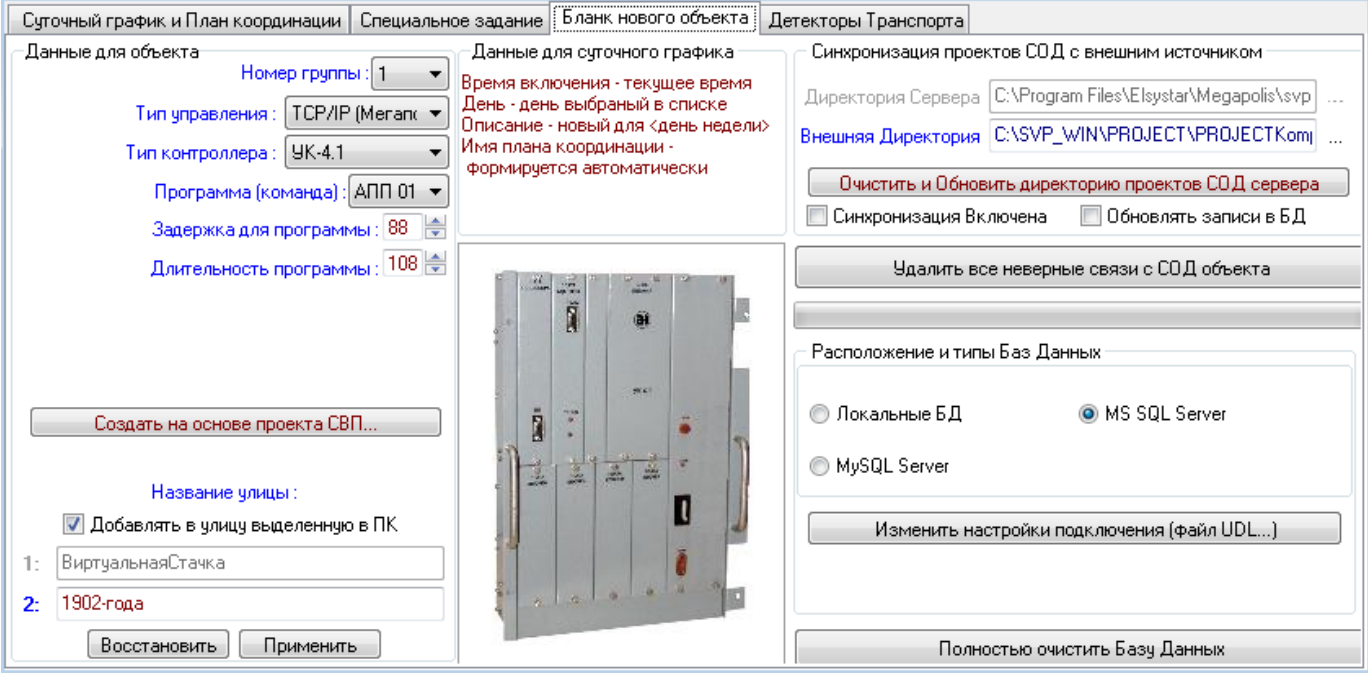

 Создать на основе проекта СВП (**рекомендуется**) – кнопка позволяет добавить объект в базу данных основываясь на данных СОД из проекта СВП. По возможности адрес объекта будет сопоставлен с адресом указанным в СОД. Однако, если в базе данных в соответствующей группе объект с таким адресом уже существует то адрес «нового объекта» может отличаться от того что был указан в СОД.

Преимущества данного способа создания объекта:

- <sup>o</sup> Нет необходимости вводить длительности различных параметров и вручную создавать пофазное описание сигнальных программ.
- <sup>o</sup> В дальнейшем, при условии, что проекты СВП не перемещаются, в случае их изменения можно синхронизировать данные объекта в базе данных нажатием одной кнопки.
- <sup>o</sup> Клиенты (АРМы) системы могут получить более подробную информацию о управляемом объекте и соответственно визуализировать эти данные.
- <sup>o</sup> «Помощник» по добавлению объекта, в том числе поможет создать и планы координации, а так же извлечь названия улиц и географические координаты из СОД (если указаны)

*\*связь с проектом СВП можно осуществить и позднее, на этапе редактирования данных конкретного объекта.*

### **Так же на этой вкладке представлены дополнительные сервисы:**

#### **Синхронизация проектов СОД с внешним источником**.

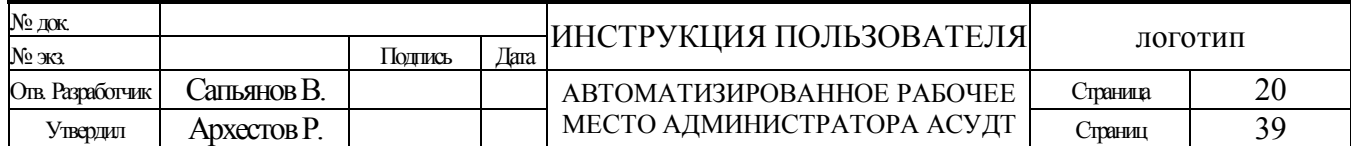

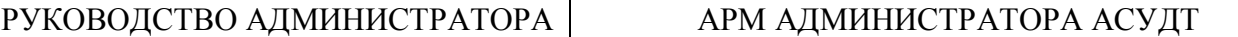

Настройки позволяют автоматически синхронизировать папки с проектами СОД созданными в СВП с соответствующей папкой сервера. Данная функция способна автоматически определять сделанные изменения в исходных файлах.

*Примечание: Функция не может вылавливать процедуры переименования, перемещения и удаления исходных папок и файлов. Функция обнаруживает изменения только во время работы сервера АСУДТ!*

*Важно! Активация данной функции с внешним носителем (например съёмный диск) может привести к блокировке данного внешнего носителя (например, для съёмного диска, при попытке его остановить может появляться сообщение «Устройство универсальный том не может быть остановлено прямо сейчас»)*

**Директория Сервера** – папка расположения копий проектов СОД. Параметр устанавливается автоматически.

**Внешняя Директория** – внешняя папка проектов СОД, с которой синхронизируется папка проектов СОД сервера.

*Примечание: папка может располагаться на другом компьютере, т.е. являться сетевой папкой локальной сети системы.*

**Очистить и Обновить директорию проектов СОД сервера** – кнопка позволяет очистить папку проектов СОД сервера и скопировать в неё содержимое внешней папки.

**Синхронизация Включена** – позволяет включать/выключать службу синхронизации папок. **Обновлять записи в БД** – разрешает автоматически обновлять данные объектов в Базе Данных с изменёнными проектами.

**Полностью очистить Базу Данных** – производит полную очистку Базы Данных! При этом из Базы Данных удаляются все планы координации, все светофорные объекты и ссылки на их СОД, все детекторы транспорта, все графические образы СОД. Т.е. База Данных приобретает вид и содержимое как после новой инсталляции АСУДТ. Для выполнения процедуры потребуется дважды подтвердить свои действия.

*Примечание: Допускается связывать объекты БД как с внутренними копиями проектов СОД так и с внешними - оригинальными.*

# <span id="page-20-0"></span>*добавление объекта в базу данных.*

Добавление объекта производится нажатием кнопки «плюс» на закладке «План координации» (помимо описанного выше метода). Для того чтобы эта закладка была видна в окне базы данных, в суточном графике должна быть хотя - бы одна запись (план координации). Объект добавляется во все планы координации, с параметрами по умолчанию, установленными на закладке «Бланк нового объекта». Адрес объекта формируется программой автоматически. Адрес можно изменить сразу или позднее, однако рекомендуется не делать этого после ввода светофорного объекта в эксплуатацию.

Если после нажатия кнопки добавления объекта, появляется сообщение - «невозможно создать объект в группе № n , измените бланк нового объекта», это означает что, в данной группе заняты все адреса от первого до девяносто шестого (тридцать второго для СТАРТ и ТСКУ). Вам следует так и сделать, т.е. изменить на закладке «бланк нового объекта» параметр «номер группы». Для каждой группы объектов, в Мастер Контроллер (МК), должен быть установлен соответствующий контроллер связи (КС) (исключение – объекты TCP/IP).

Для группы состоящей из объектов «Старт» максимальный допустимый адрес 32.

В группе состоящей из объектов с типом связи TCP/IP, адреса объектов (может

использоваться термин – ID объекта) состоят из двух байт и должны завершаться до 32767.

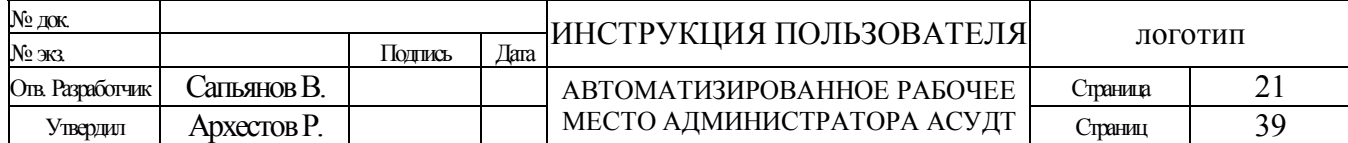

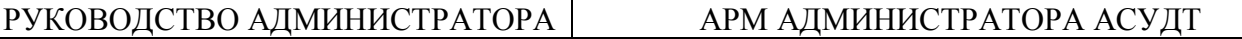

#### *Добавлять объекты рекомендуется методами с закладки «Бланк Нового Объекта»*

### <span id="page-21-0"></span>*удаление объекта из базы данных.*

Удаление объекта из базы данных производится нажатием кнопки «минус» или клавиши «DEL» на клавиатуре. После нажатия кнопки появится запрос на подтверждение удаления. Объект удаляется из всех планов координации. Записи «журнала объекта» (если таковые имеются) остаются нетронутыми. Можно удалить сразу несколько объектов, если выделить базовую ветвь (например – «главную улицу»).

### <span id="page-21-1"></span>*редактирование данных объекта.*

Записи «плана координации» находятся в режиме просмотра. При изменении любого поля записи, будь то статические или динамические данные объекта, запись автоматически входит в режим редактирования. Для подтверждения (сохранения) сделанных изменений данных, следует нажать кнопку «галочка». Для отказа от сделанных изменений, следует нажать кнопку «крестик». При переходе к следующему объекту (записи плана координации), в случае если запись находится в режиме редактирования, НЕ происходит сохранение сделанных изменений.

**Команды** следует выбирать из имеющегося списка. **Задержка** должна быть больше нуля и меньше двухсот пятидесяти шести. **Длительность цикла** должна быть больше двадцати и меньше двухсот пятидесяти шести. Номер Магистрали, Путь, Длительность ТПром и длительность Первого такта программы АПП используются для анимации продвижения зеленой волны по выбранной магистрали (если Вас анимация не интересует, игнорируйте данные поля).

Три перечисленных параметра являются основными для координации «зелёных волн». Все времена измеряются в секундах.

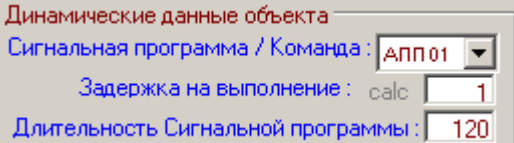

Если «тип объекта» - «Старт» а команда «АПП», то активируется поле редактирования сигнальной программы АПП пофазно. Следует задать следующие параметры: всего тактов (или фаз) в программе, номер и длительность фазы в том порядке, в котором они будут выполняться. Сумма длительностей всех тактов (фаз)и пром.тактов должна быть равна длительности цикла программы.

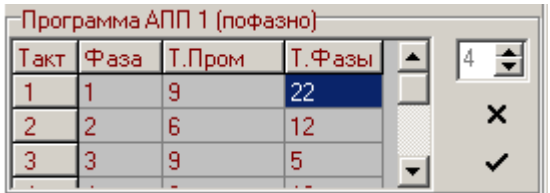

*представленная форма аналогична как для обычной так и для Доп.АПП (описание ниже)*

Для некоторых типов объектов (зависит от дорожного контроллера) есть возможность создать «уникальную сигнальную программу» «Доп.АПП», при чём для каждого плана координации. Структура (последовательность вызова фаз) такой программа должна совпадать с первой программой прошитой в дорожном контроллере. Допускается изменить только длительность фаз (пром.такт – величина постоянная).

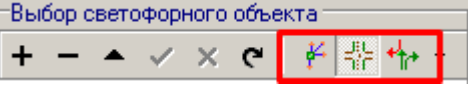

Данные плана координации могут быть представлены в виде «дерева»: «Группа>Объект (Адрес)», «Улица>Улица» или «Магистраль>Объект».

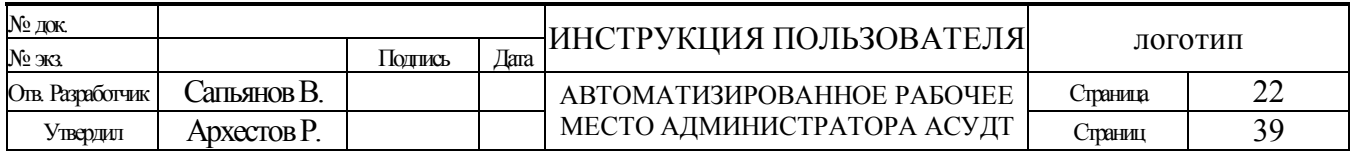

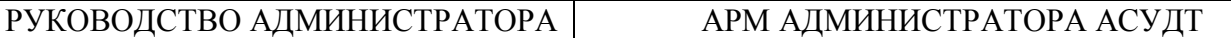

Все элементы дерева можно перемещать при помощи мыши (Drag & Drop). Если переместить элемент «Группа» - источник, в другую «Группу» - приемник, то для всех элементов источника будет установлена «Группа» приемника. Если переместить элемент «Объект» в элемент «Группа» - приемник, то для элемента «Объект» будет установлена нова «Группа» - приемник. Те же правила действуют для дерева «Улица>Улица» и «Магистраль >Объект».

Для дерева «Группа>Объект (Адрес)» дополнительно возможно редактировать текст элемента (т.е. менять название группы). Режим включается для выделенного элемента дерева при нажатии на кнопку [F2] или при щелчке на выделенном элементе левой кнопкой мыши.

Для дерева «Улица>Улица» дополнительно возможно редактировать текст элемента (т.е. менять название улицы). Режим включается как в случае «Группа>Объект (Адрес)».

Для объектов типа «Сигнал» кроме упомянутых параметров, обязательно должна использоваться возможность пофазного описания программы АПП. Методы пофазного управления схожи с управлением программами АПП, т.е. необходимо обязательно вводить задержку, длительность и номер программы. Далее необходимо перейти к пофазному редактированию, установить количество фаз в программе, затем указать номера фаз и длительности пром.тактов и фаз в порядке их выполнения в программе АПП.

Имеется возможность связать объект базы данных с СОД из проекта СВП. При этом отпадает необходимость ввода пофазного описания АПП. Связь осуществляется нажатием кнопки с многоточием […] в поле «Статические данные».

Для объектов некоторых типов, допускается изменять пофазную структуру АПП, но желательно при этом выбирать в поле «команда» программу АПП которая отсутствует в оригинальном СОД в проекте СВП, при этом лучшим решением будет выбрать команду «Доп.АПП» (уникальна в каждом плане координации)

## *Фаза начинает выполнятся с пром.такта!*

*Задержка – время до начала программы АПП (первого такта, обычно фаза № 1). Программа (и фаза) начинаются с промежуточного такта. При расчетах зеленых волн (вычислении задержек) следует помнить и учитывать этот факт!*

*При выделенной ветви списка, изменение какого либо параметра, или нескольких параметров, приведет к установке новых значений параметров всем объектам расположенных в данной ветви. Новыми значениями, считаются только те параметры, которые были действительно изменены. Повторный ввод в поле прежнего значения не является изменением параметра!*

### <span id="page-22-0"></span>*изменение адреса или группы.*

Изменить адрес, можно в дополнительном поле редактирования «статические данные», которое расположено в правой нижней части окна редактирования.

При попытке изменить адрес на уже существующий в базе данных, появится диалоговое окно с просьбой подтвердить «замену» адреса, а иначе с просьбой подтвердить «изменение» адреса.

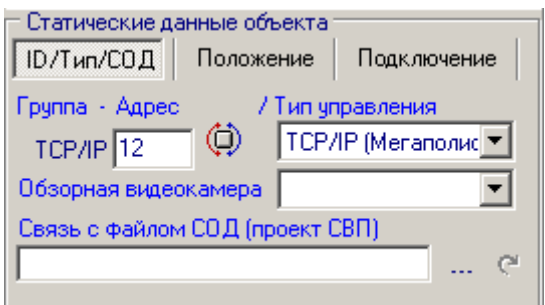

*\*можно изменить группу, улицу и магистраль операцией перетаскивания в древовидном списке объектов*.

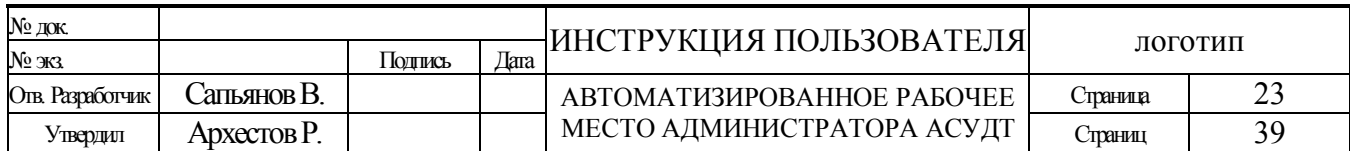

## <span id="page-23-0"></span>*добавление плана координации в суточный/недельный график.*

Добавление «плана координации» производится нажатием кнопки «плюс» на закладке «Суточный график» (в левой части окна). Новый «план координации» содержит данные из записи «суточного графика», выбранной (строка, в таблице, подсвеченная темно синим цветом) на момент нажатия кнопки. Время включения плана координации, устанавливается равным текущему времени системы (т.е. равным времени ЭВМ).

\*Не следует путать суточный/недельный график переключения сигнальных программ в дорожном контроллере формируемым в ПО СВП и предназначенным для работы контроллера в локальном режиме, с суточным/недельным переключением планов координации в АСУДТ и предназначенным для синхронного переключения всех объектов с условием формирования зелёной волны.

## <span id="page-23-1"></span>*удаление плана координации из базы данных.*

Удаление «плана координации» производится нажатием кнопки «минус» на закладке «Суточный график». После нажатия кнопки появится запрос на подтверждение удаления. После ответа «ДА» из базы данных удаляется как запись в «суточном графике», так и связанная с этой записью таблица содержащая «план координации» по всем объектам.

\*Таблица (т.е. собственно сам план координации) будет удалена, если не связана (не используется) с другими днями недели и не включена в список «резерв».

### <span id="page-23-2"></span>*редактирование записи суточного графика.*

Записи «суточного графика» находятся в режиме просмотра. Для того чтобы перевести запись «суточного графика» в режим редактирования следует нажать кнопку «редактировать» (черный треугольник, с острием направленным вверх).

Выбранная запись «суточного графика» так же является планом координации, который можно редактировать, перейдя на закладку «План координации».

Данные представлены в виде «дерева» - «День>Время», все элементы которого можно перемещать и менять местами при помощи мыши.

Если переместить элемент «День» - источник в другой «День» - приемник, то для всех элементов источника будет установлен «День» приемника.

Если переместить элемент «Время» в элемент «День» - приемник, то для элемента «Время» будет установлен новый «День» - приемник.

Если переместить элемент «Время» в элемент «Время» того же дня, то ассоциированные с ними «планы координации» поменяются местами.

Если переместить элемент «Время» в элемент «Время» другого дня, то поменяются местами «Дни» элементов.

### <span id="page-23-3"></span>*копирование плана координации.*

Пользователю предоставляется возможность копирования плана координации в различные дни недели. Копирование производиться, как и в случае редактирования, при помощи операции «перетаскивания-вставки». Если при этом будет нажата клавиша **[Ctrl]** то указанный план координации будет скопирован в любой выбранный день. При этом будет создана ещё одна ссылка в «суточном графике» на существующий план координации, но уже со своим временем и днём включения.

\*Не путайте копирование (или скорее – создание ссылки на ПК) и перемещение. Методы перемещения описаны выше, в разделе «редактирование записи суточного графика».

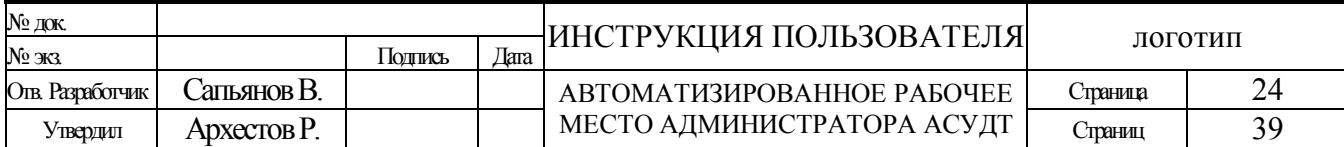

### <span id="page-24-0"></span>*алгоритм выбора плана координации во время работы.*

Во время редактирования Базы Данных допускается оставлять «пустыми» некоторые дни недели. При этом следует обратить внимание на следующую иллюстрацию последовательности и закономерности выбора и выполнения планов координации (пример):

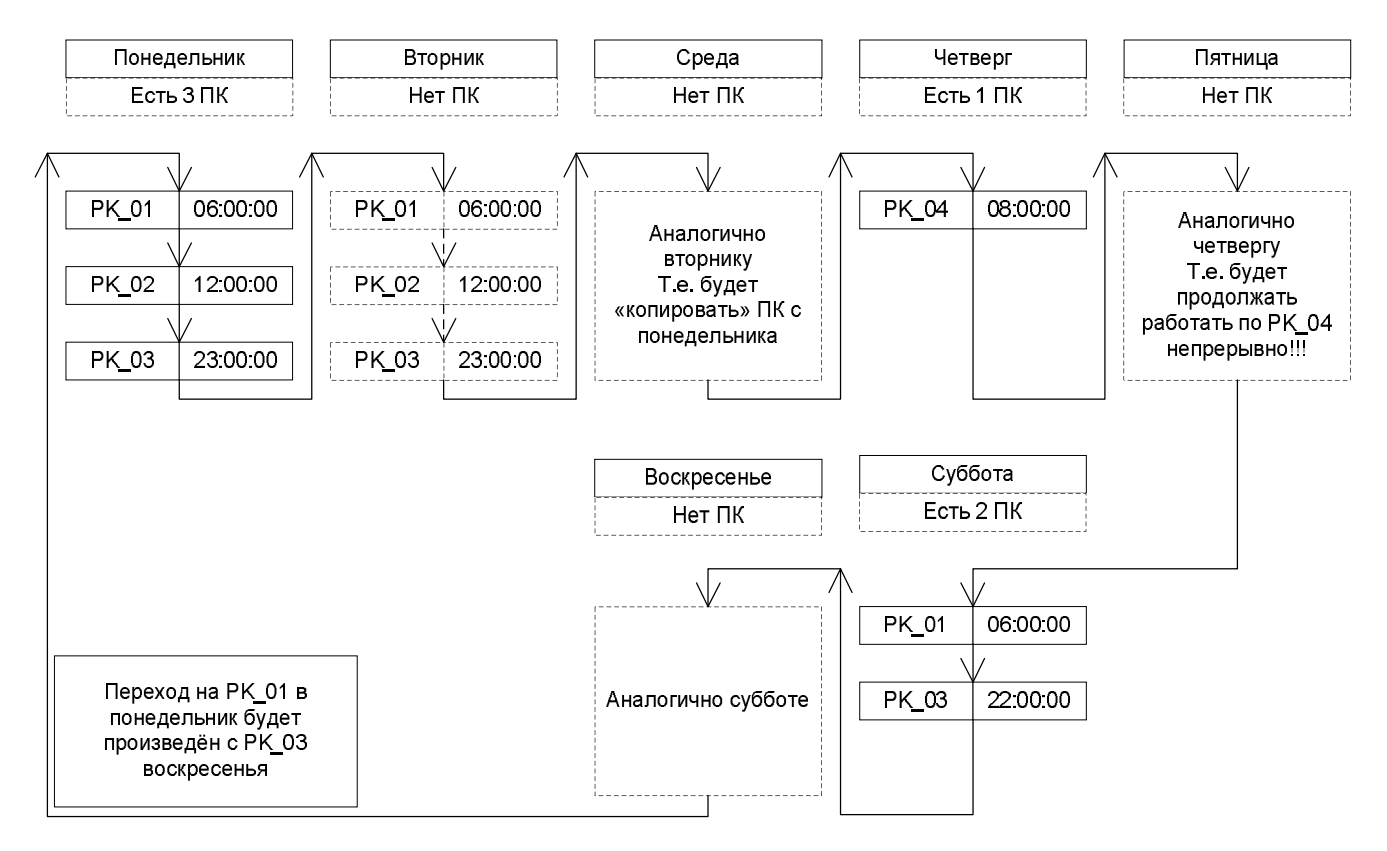

# <span id="page-24-1"></span>*Специальное Задание*

Спец. задание, позволяет сформировать особое расписание выполнения команд которое не вписывается в «суточный график» переключения планов координации. Иначе говоря, СЗ позволяет на время перевести объект в режим отличный от того, который использовался бы в случае работы по суточному плану координации. Различаются два основных типа спец. заданий: *включенное постоянно, до указанной даты и времени;*

*включаемое периодически (как план координации), в установленное время, и так же до указанной даты;*

Каждое спец. задание может иметь произвольное название (заданное пользователем) и переменное количество объектов. Каждый объект в любом спец. задании может иметь любую, допустимую в АСУДТ команду. Кроме того, допускается вложенность (по времени и дате, и типу) спец. заданий одного в другое.

#### *Важно! Спец.задания в будущем планируется убрать, т.к. уже имеется аналогичный и более удобный функционал – «Расписания» (доступны в АРМ Диспетчера).*

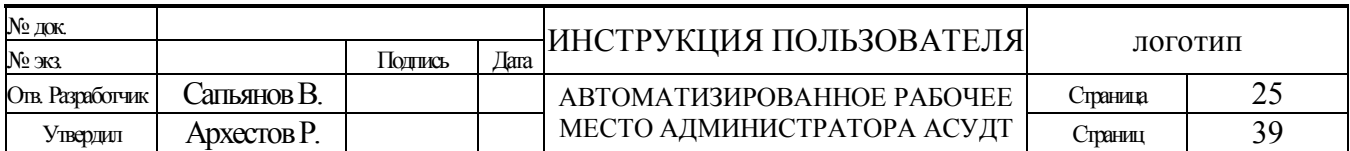

## <span id="page-25-0"></span>*Добавление спец. задания*

Добавление «спец. заданий» производится нажатием кнопки «плюс» на закладке «Спец. задания». Новое «спец. задание» не содержит объектов. Время/дата включения и выключения спец. задания, устанавливается равным текущему времени системы (т.е. равным времени ЭВМ). Новое спец задание сразу же доступно для редактирования. В качестве названия также используется текущее время и дата. Вы можете ввести название для спец.задания, установить необходимые время/дату и выбрать тип спец. задания («включено постоянно» или «*включаемое периодически*»), а также добавить необходимые объекты.

# <span id="page-25-1"></span>*Выбор спец задания/Удаление*

Выбор спец задания производиться в ниспадающем списке на панели с кнопками управления, на закладке «спец. задания». Во избежание казусов, прежде чем редактировать или удалять спец. задание убедитесь что Вы выбрали именно то спец. задание которое хотели. Кроме того, если навести указатель мышки на поле выбора «спец. задания» то через некоторое время появиться подсказка, в которой будет объяснено, каким образом будет (или не будет) работать отмеченное спец. задание.

Для удаления «спец. задания» нажмите кнопку «минус», и подтвердите в появившемся окне свои намерения удалить спец. задание, нажатием кнопки «Да».

# <span id="page-25-2"></span>*Добавление/удаление объектов в спец. задании*

Закладка «спец. задания» содержит в левой половине два списка озаглавленных как - «исключены» и «включены». Что соответственно означает, что объекты под заголовком «исключены» - исключены из спец. задания, а объекты под заголовком «включены» - включены в спец. задание. Для того чтобы добавить объект в спец задание необходимо дважды щелкнуть на левом списке (исключены), соответственно для удаления – на правом списке. Объект будет перемещен из одного списка в другой. Кроме того, для списков светофорных объектов поддерживается операция «перетащить и вставить» (Drag & Drop).

# <span id="page-25-3"></span>*Редактирование типа выполнения спец. задания*

Предоставляется возможность выбора из списка следующих типов выполнения:

- Постоянно Ежедневно СЗ включается и выключается в указанное время и дату, работает непрерывно.
- Периодически Ежедневно СЗ включается и выключается в указанное время, начиная с указанной даты, работа прерывается ежедневно между временем выключения и временем включения.
- Периодически В будни СЗ включается и выключается в указанное время, начиная с указанной даты, работа прерывается ежедневно между временем выключения и временем включения, по выходным дням (суббота и воскресенье) СЗ не работает.
- Периодически В выходные СЗ включается и выключается в указанное время, начиная с указанной даты, работа прерывается ежедневно между временем выключения и временем включения, в будние дни (с понедельника по пятницу) СЗ не работает.
- Периодически Раз в неделю СЗ включается и выключается в указанное время, начиная с указанной даты, повторяется раз в неделю, в тот день недели, который указан в дате включения (например: только по вторникам).

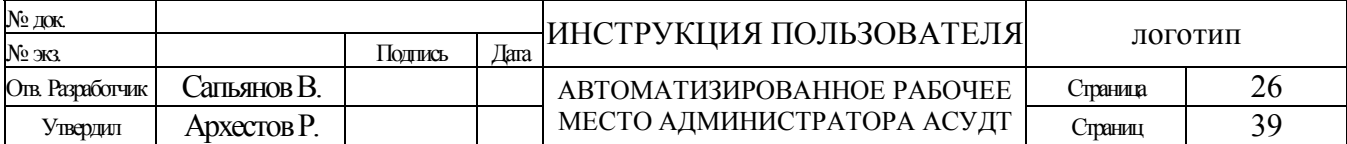

- Периодически Раз в месяц СЗ включается и выключается в указанное время, начиная с указанной даты, повторяется раз в месяц, в тот день месяца, который указан в дате включения (например: первого числа каждого месяца).
- Периодически Раз в год СЗ включается и выключается в указанное время, начиная с указанной даты, повторяется раз в год в тот день года, который указан в дате включения (например: только двадцать третьего февраля).

# <span id="page-26-0"></span>*Редактирование команд объекта в спец. задании*

После завершения составления списка объектов включенных в спец. задание можно установить для каждого объекта любую допустимую команду из ниспадающего списка. По умолчанию для объекта спец задания команда не установлена. Если ниспадающий список команд не виден, то необходимо выделить объект для редактирования в списке под заголовком «включены». Поскольку список имеет древовидную структуру, то для активации списка команд и установки команды следует выделять дочерний элемент списка.

Если Вам нужно выполнить не конкретную команду из списка (например: ЖМ или ОС), а команду с учетом задержки и длительности программы, то отметьте в списке пункт «НЕТ» и/или выберите из списка расположенного правее необходимый план координации.

\*Во всех случая временем включения команды (или плана координации) будет являться календарная автоматика.

\*В случае выбора в качестве команды конкретной программы АПП а не плана координации будут применяться временные параметры (задержка, длительность и др.) из текущего выполняемого плана координации.

\*В случае если в обоих списках («команда» и «план координации») выбран пункт «НЕТ», спец.задание для данного объекта будет игнорироваться *(возможно в будущем для данного случая будет реализован перевод светофорного объекта в локальный режим работы).*

<span id="page-26-1"></span>*Ситуационное управление и Автоматизация* - специальный механизм обнаружения совокупности заданных состояний системы, позволяющий вырабатывать указанные воздействия на саму систему или отдельные её элементы. Данный механизм позволяет организовать так называемое "**Ситуационное Управление**".

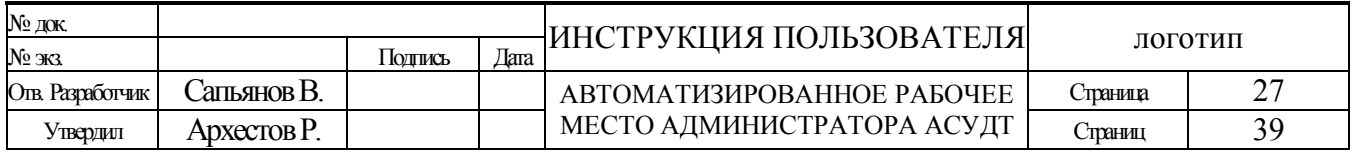

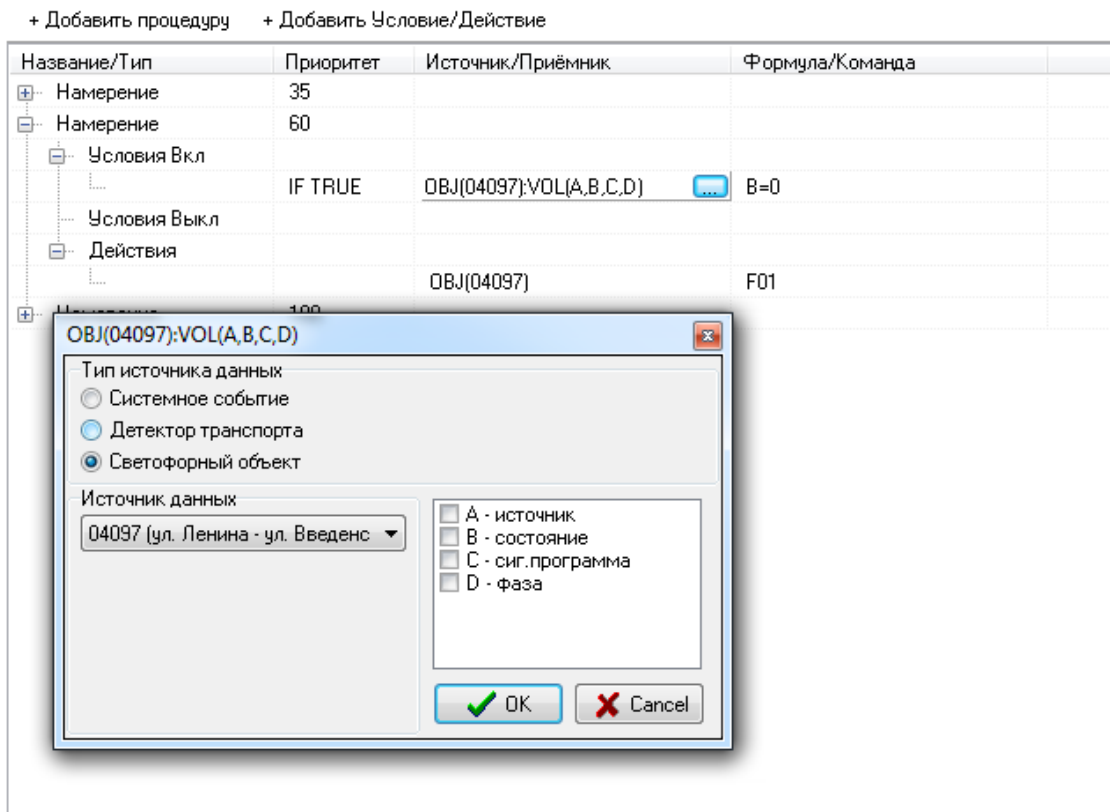

Данная вкладка предназначена для настройки функций автоматизации системы. Система допускается создание и одновременное действие множества запрограммированных функций автоматизации - Намерений. Каждое Намерение состоит из одного или нескольких заданных пользователем Условий включения и выключения, а так же одного или нескольких Действий, которые будут вызваны в случае выполнения условий включения.

В качестве элементов Условий используются состояния системы, в число которых входят время и дата, текущий план координации, показания детекторов транспорта и состояния светофорных объектов.

Каждое Условие определяется используемым источником информации и типами данных им предоставляемых, а так же произвольной формулой применяемой для анализа выполнения условия (оперирует данными источника). Над данными в формуле могут производится любые математические и логические операции [\(полный список](http://www.myart.bz/mathparser/index.php?option=com_content&view=article&id=6&Itemid=9) ). Так же доступны функции: *Time()* и *Date()*, и специально добавленные *StrToTime()* и *IsOnPK()* . В качестве переменных используются буквы латинского алфавита - **A, B, C, D** и **TimePK** , которые для различных источников данных принимают различные значения. Для удобства, у переменных A, B и т.д. имеются альтернативные названия (разные, в зависимости от типа данных в «условии»).

"Условия выключения" - необязательный набор условий для отмены "Действий" которые были вызваны выполнением "Условий включения". Необязательный, т.к. может быть заменён усложнением формул "Условий включения".

В качестве "**Действий**" возможно использовать включения заданного плана координации, участка или маршрута ЗУ, прямая передача выбранных команд светофорным объектам, а так же уведомления на E-Mail и/или в АРМ Диспетчера.

Кроме перечисленных возможностей, каждое "Намерение" имеет приоритет, который определяет последовательность обхода всех существующих "намерений". По результатам

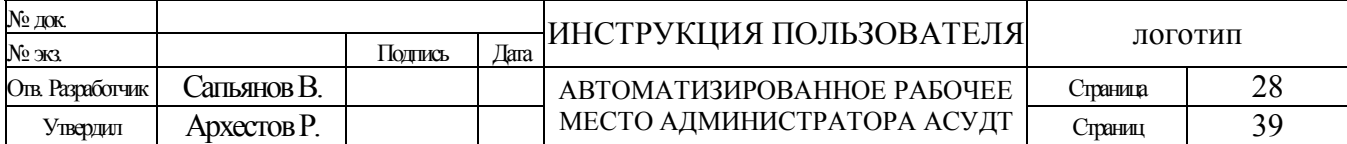

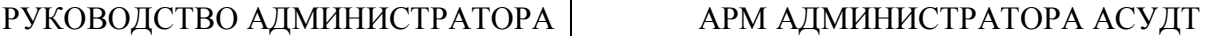

выполнения условия допускается одновременная активация нескольких действий (контроль взаимоисключающих команд не производиться).

Каждому "намерению", "условию" и "действию" может быть задано пользовательское название. В случае посылки уведомлений (на E-mail или в АРМ), передаётся именно название "действия".

Процедура редактирования завершается проверкой корректности и сохранением. Для этого следует нажать кнопку с восклицательным знаком, в правом верхнем углу вкладки. + Добавить процедчрч + Добавить Условие/Действие  $\mathbf{x}$ 

*\*условия и формулы (выражения) проверить на корректность с точки зрения логического результата не возможно, проверяется только синтаксис*

### <span id="page-28-0"></span>*Детекторы транспорта*

Детекторы транспорта предназначены для обнаружения транспортных средств и определения параметров транспортных потоков. Эти данные необходимы для реализации алгоритмов гибкого и адаптивного регулирования, расчета и формирования, и/или автоматического выбора программ/алгоритмов управления дорожным движением.

Методы добавления, удаления и выбора для редактирования Детекторов Транспорта схожи с аналогичными методами редактирования данных объекта. Для каждого детектора возможно добавление до сорока восьми зон детектирования в каждый из восьми предусмотренных модулей. Порядок добавления «зон» в «модуль» может быть произвольным, сортировка по возрастанию осуществляется автоматически. Сортировка необходима т.к. сигналом для вызова пересчёта показаний детекторов и формирований новой адаптивной сигнальной программы является получений данных от последней зоны детектора в списке! В связи с чем, не следует добавлять несуществующие «зоны» и заполнять ими отсутствующие «модули».

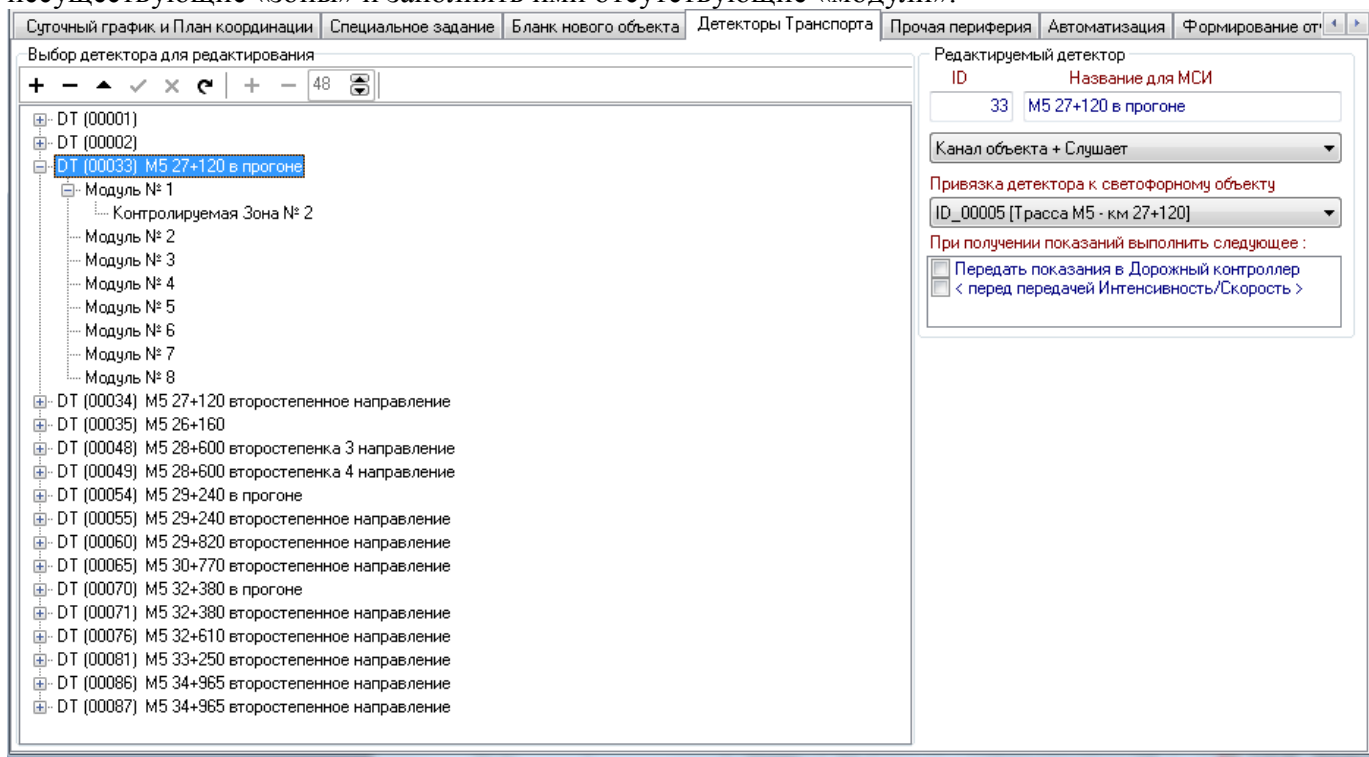

# Для редактирования Детектора Транспорта предоставляются следующие параметры:

ID – уникальный идентификатор Детектора Транспорта (равноценен адресу объекта).

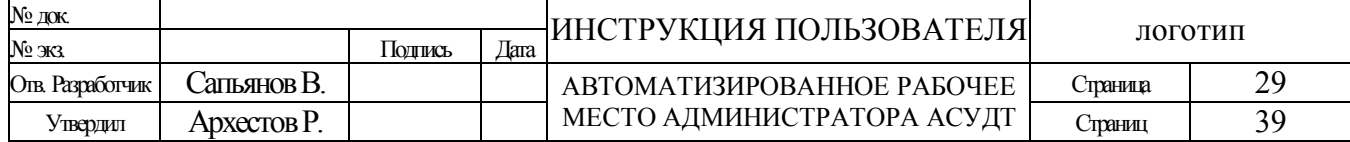

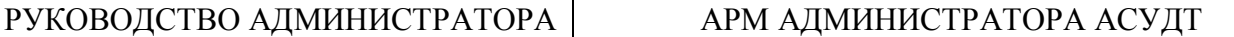

Название – условное название Детектора Транспорта (параметр не обязателен и может отсутствовать).

Тип связи с ДТ – один из возможных способов получения данных Детектора Транспорта (в настоящий момент полностью реализован «Собственный канал TCP/IP» и чтение данных из внешней Базы Данных показаний детекторов транспорта).

Привязка к Светофорному Объекту – выбор Светофорного Объекта из списка существующих, на который будут влиять показания Детектора Транспорта. *ВАЖНО! Необходимо чтобы соответствующий светофорный объект имел связь и был синхронизирован с соответствующей СОД!*

«Привязка зоны детектора к направлениям объекта» – служит для привязки показаний зон детектора транспорта к определённым направлениям движения транспорта. За редким исключением, одна зона детектора привязывается к одному из направлений движения транспорта, но может быть привязана и к нескольким направлениям.

Параметр «умножить интенсивность этой зоны на 'число'» - используется для приведения показаний интенсивности к одному интервалу накопления статистики, т.к. эти интервалы у разных детекторов/модулей или зон могут отличаться в разы. Этот же параметр можно использовать для установления степени важности показаний данной зоны над другими зонами детектирования.

Параметр «Фазы объекта разрешённые для адаптации» - указывает на какие фазы может оказывать влияние детектор транспорта. В некоторых случаях, встречаются такие СОД, в которых есть фазы с фиксированной длительностью, с помощью данного параметра можно исключить изменение длительностей таких фаз в результате формирования адаптивной сигнальной программы (эти настройки не действуют для режима МГР)

Предусмотрена так же ситуация, когда показания детектора транспорта необходимо транслировать светофорному объекту. Для того чтобы данные транслировались, следует отметить параметр «**Передать показания в Дорожный контроллер**». Так же ниже имеется опция позволяющая перед передачей разделить интенсивность на скорость, и передать результат деления (в некоторых случаях это предпочтительнее чем передавать только интенсивность).

*Примечание: Привязка направлений к фазам осуществляется в программе СВП. Рекомендуется ознакомиться с соответствующим описанием программы СВП.*

# <span id="page-29-0"></span>*Прочая периферия*

В этом разделе присутствует периферия не оказывающая непосредственно влияния на координированное и иное управление.

### <span id="page-29-1"></span>**Видеокамеры**

Система не использует видеокамеры для реализации каких либо собственных автоматических функций. Однако тип такой периферии в Базе Данных предусмотрен и может использоваться для ведения наблюдения в реальном времени за ситуацией на УДС. Прямое подключение аналоговых камер не предусмотрено, однако тоже возможно за счёт подключения их через соответствующий конвертер.

Для IP камер следует ввести уникальный ID (идентификатор в системе) и URI (универсальный идентификатор ресурсов). А так же Login и Password, в зависимости от того используются они или нет. URI - это не что иное как уникальный URL, представляющий из себя форматированную строку вида:

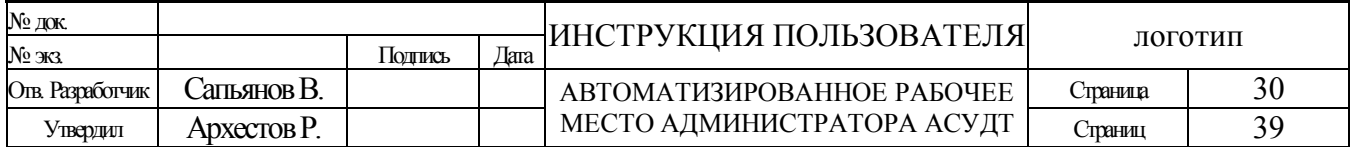

### РУКОВОДСТВО АДМИНИСТРАТОРА | АРМ АДМИНИСТРАТОРА АСУДТ

"протокол://login:password@IP\_адрес:порт/каталог/поток\_видео.cgi". Где обязательными полями являются только: протокол, IP-адрес камеры, и поток\_видео. Если поля редактирования login и password не пустые, и в URI так же явно не указан логин и пароль, в URI они будут заменены на те что введены в полях редактирования. В общем случае логин и пароль нужно вводить либо в строке URI либо отдельно.

Финальный вид данной строки зависит от конкретной камеры и её настроек. Например:

для камер с поддержкой протокола Motion-JPEG эта строка может принимать такой вид: **mjpeg://**192.168.0.120/video.cgi (для некоторых камер **mjpeg://**192.168.0.120/mjpg/video.mjpg) или **mjpeg://**192.168.0.120/video.jpg. Предусмотрена возможность "Basic" аутентификации (иное название Base64).

для детекторов транспорта Info Process такой вид (ссылка на поток\_видео не нужна): **ijpeg://**192.168.0.100/

Для данных протоколов специально были разработаны Direct Draw Source фильтры, упрощающие и автоматизирующие некоторые функции (например автоматическое пере подключение при потери связи), именно в случае использования данных фильтров следует использовать указанные префиксы протоколов. В остальных случаях следует руководствоваться документацией на соответствующий фильтр и камеру.

например, для камер с поддержкой протокола RTSP/RTP эта строка может принимать такой вид: **rtsp://** 192.168.0.254/mpeg4/1/media.amp (зависит от производителя и модели камеры). Direct Draw Source фильтры для данного протокола обычно идут в комплекте с камерой. Все Direct Draw Source фильтры и видео-кодеки устанавливаются на той машине, где запускается клиентская часть системы (для серверной части они не требуются).

### *Формирование отчёта*

<span id="page-30-0"></span>На данной вкладке предоставляется возможность создать отчёт по состоянию базы данных. Вкладка поделена на две части: в левой части - перечень имеющихся светофорных объектов, в правой – настройки уровня подробности отчёта. В обоих списках имеется возможность включить/выключить в отчёт соответствующий объект и уровень подробности.

Имеется возможность экспорта подготовленного отчёта в файл в формате Excell (Microsoft Office).

# <span id="page-30-1"></span>*Резерв/Откат БД*

На данной вкладке предоставляется возможность управлять резервными копиями Баз Данных системы. Вкладка поделена на две части: в левой – список имеющихся папок резервных копий, в правой – кнопки управления, которые активизируются при наличии в резервной папке копии соответствующего файла.

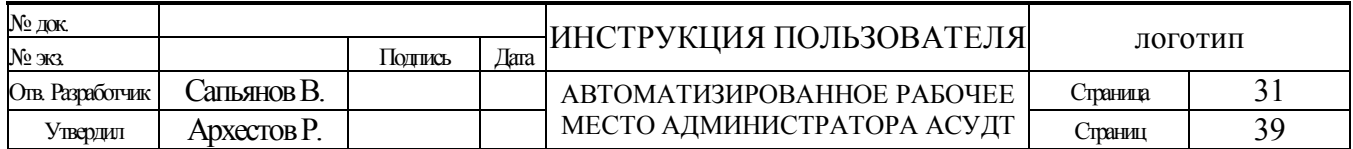

РУКОВОДСТВО АДМИНИСТРАТОРА АРМ АДМИНИСТРАТОРА АСУДТ

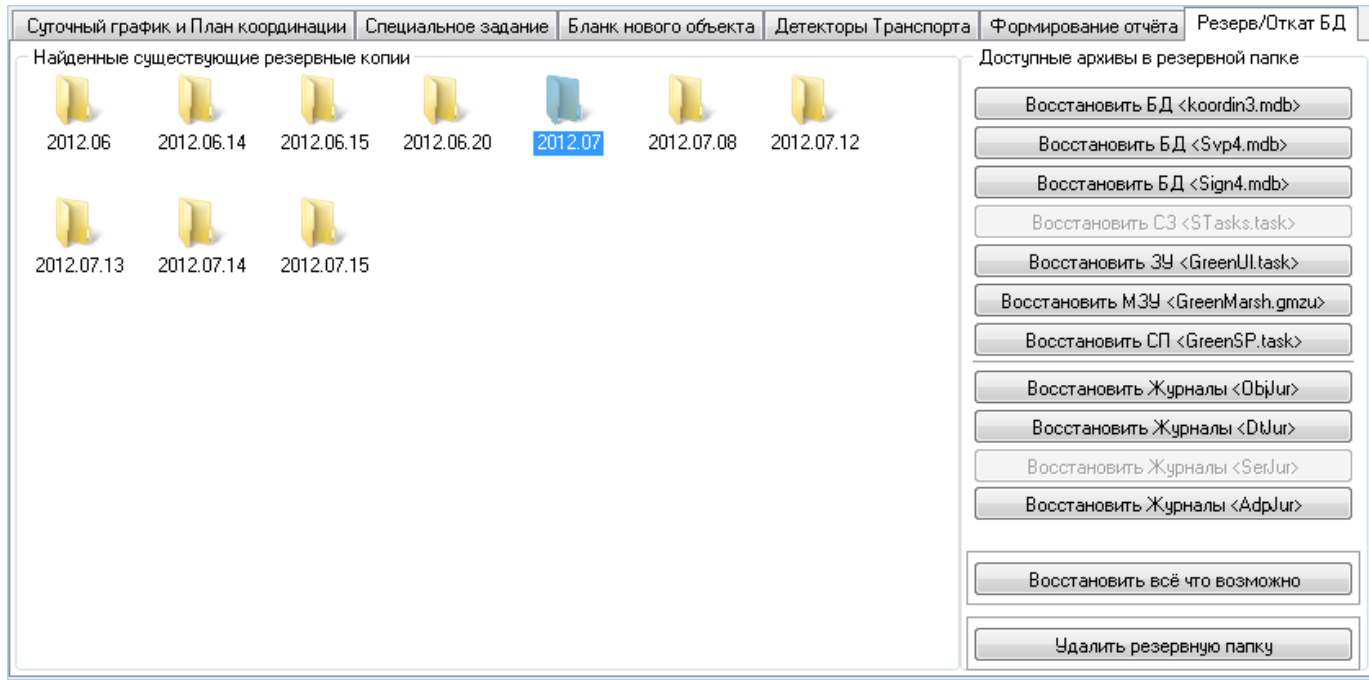

Резервные копии создаются системой автоматически ежедневно, после полуночи и/или при перезапуске системы. Раз в месяц создаётся дополнительная резервная папка с наиболее полным составов важных для системы баз данных и файлов.

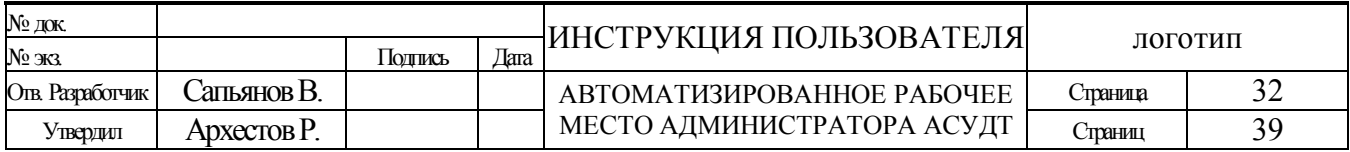

# <span id="page-32-0"></span>**Уровни доступа.** Что разрешено, и при каком уровне?

*Это предварительное описание. В будущем может быть изменено.*

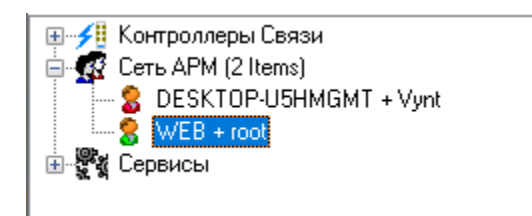

Каждый следующий уровень доступа клиента АСУДТ, включает все разрешения предыдущих, и соответственно каждый предыдущий исключает все разрешений последующих (старших) уровней доступа.

- 0. Отсутствует. Разрешено только подключение к серверу, после чего администратор системы может назначить уровень доступа выше.
- 1. Минимальный. Разрешен диспетчерский опрос.
- 2. Низкий. Разрешено диспетчерское управление: ОС, ЖМ и Отмена ДУ.
- 3. Средний. Разрешено диспетчерское управление: КК, Отмена управления (перевод объекта в локальный режим) и управление на уровне суточных планов координации. Разрешено изменять координаты значка объекта на карте.
- 4. Высокий. Разрешен удалённый просмотр настроек сервера АСУДТ, и только просмотр. Разрешен просмотр журнала объекта
- 5. Максимальный. Разрешено удалённое администрирование сервера АСУДТ, изменять настройки портов сервера. Изменять параметры групп объектов (контроллеров связи). Изменять уровни доступа пользователей (в том числе не подключенных в данный момент).

Разрешено удаленно изменять БД, в том числе добавлять/удалять «объекты», «планы координации», «специальные задания» и «зеленые улицы». Не реализовано…

Каждому новому, впервые подключившемуся пользователю, назначается уровень доступа «Отсутствует». Изменить уровень доступа может администратор посредством выбора пользователя в древовидном списке «Сеть АРМ» окна настроек системы, или же это может сделать удалённо из АРМ Диспетчера любой пользователь обладающий уровнем доступа «Максимальный». При этом уровень доступа пользователя будет немедленно изменен и сохранен, и при следующих подключениях автоматически ему назначен.

Возможно включать пользователя в «чёрный список», доступ таким пользователям к серверу будет запрещён на стадии регистрации пользователя в сети АСУДТ.

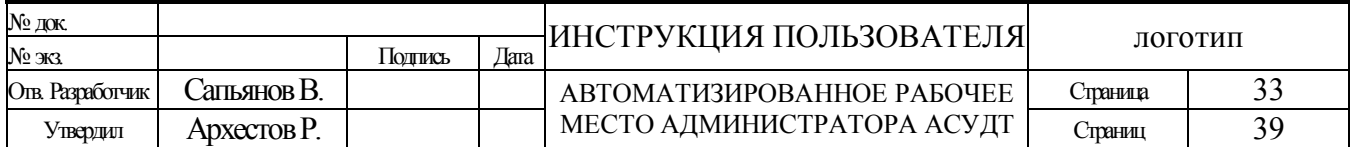

### Приложения

# <span id="page-33-0"></span>*Приложение «А» (используемые сокращения и термины)*

- АСУДД Автоматизированная Система Управления Дорожным Движением
- АСУДТ Автоматизированная Система Управления Движением Транспорта
- САУДТ Система Автоматизированного Управления Движением Транспорта
- ТСКУ Телемеханическая Система Координированного Управления
- СВП Светофорный Пост.
- ГИС ГеоИнформационная Система.
- КС Контроллер Связи.
- МК Мастер Контроллер (объединяет группу контроллеров связи).
- $\bullet$   $\Pi K \Pi$ лан координации.
- ПО, Софт Программное Обеспечение.
- ДК, УК Дорожный Контролер.
- СО, Объект Светофорный объект. Регулируемый перекресток + Дорожный контроллер.
- ЖМ Желтое Мигание. Желтые каналы (лампы) мигают с частотой 2 Гц.
- ОС Отключен и/или Остановлен Светофор. Все каналы (лампы) выключены.
- КК Кругом Красное. Включены только каналы, помеченные как красные (лампы).
- МГР Местное Гибкое Регулирование.
- ДТ Детектор Транспорта.
- Объект Регулируемый перекресток.
- АРМ автоматизированное рабочее место.
- ИБП источник бесперебойного питания.
- ЦПУ, ЦУП центральный пункт управления.
- ТП Транспортный Поток.
- ГАИ, ГИБДД Государственная Авто-Инспекция.
- ДТП Дорожно-Транспортное Происшествие.
- УДС Улично-Дорожная Сеть.
- УВК Управляющий Вычислительный Комплекс.
- ТСОДД, ОДД Технических Средства Организации Дорожного Движения
- КАД Кольцевая Авто-Дорога.
- БД, ДБ, DB База Данных.
- СУБД Система управления базами данных совокупность программных и лингвистических средств общего или специального назначения, обеспечивающих управление созданием и использованием баз данных.
- Microsoft SQL Server система управления реляционными базами данных (СУБД), разработанная корпорацией Microsoft. Основной используемый язык запросов — Transact-SQL, создан совместно Microsoft и Sybase.
- Transact-SQL является реализацией стандарта ANSI/ISO по структурированному языку запросов (SQL) с расширениями. Используется для работы с небольшими и средними по размеру базами данных до крупных баз данных масштаба предприятия.
- Oracle Database или Oracle RDBMS объектно-реляционная система управления базами данных.
- ODBC (англ. Open Database Conectivity) это программный интерфейс (API) доступа к базам данных, разработанный фирмой X/Open (по другим данным - Microsoft). Позволяет

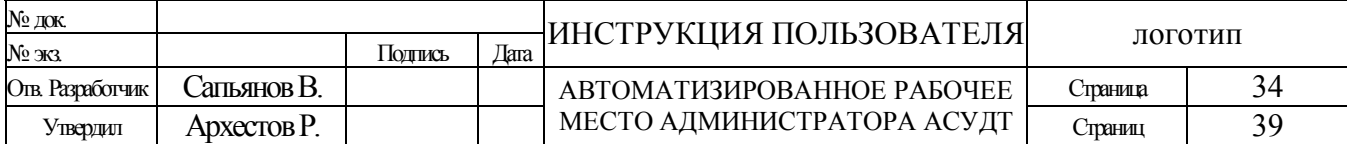

единообразно работать с разными источниками данных, абстрагируясь от особенностей взаимодействия в каждом конкретном случае.

- Направление направление движения транспорта или пешеходов.
- Магистраль направление распространения зеленой волны (от какого либо светофорного объекта)
- Маршрут заранее заданный или автоматически просчитанный маршрут движения транспорта.
- Фаза Одно направление или совокупность нескольких направлений, по которым разрешено движение в данной фазе. Для направлений не входящих в данную фазу движение запрещено.
- Промтакт процесс корректного перехода с одного такта/фазы программы на другой такт/фазу. В промтакте реализуется алгоритм выключения ламп (зеленого) для запрещаемого направления и включения ламп (зеленого) для разрешаемого направления.
- Программа АПП Каждая программа представляет собой последовательность тактов. Такт определяется номером фазы, длительностью фазы и длительностью промтакта после фазы. Программы не зависят друг от друга и могут состоять из различного количества, последовательности чередования фаз и их длительностей. Каждая программа выполняется последовательно, начиная с первого такта.
- СОД Схема Организации Движения транспорта (и пешеходов) на перекрестке.
- Конфликт "зеленого" наступает при включении зеленой секции светофора, которая не должна быть включена в данной фазе контроллера. Это может случиться из-за пробоя силового ключа контроллера или при замыкании между собой силовых кабелей, идущих от контроллера к светофорным секциям. При этом чтобы не возникло аварийных ситуаций на перекрестке, контроллер переходит в состояние ОС.
- Конфликт «красного». Конфликт «красного» наступает при выключении красной секции светофора, которая должна быть включена в текущей фазе. Это может произойти при перегорании лампы, обрыве силового кабеля или выходе из строя силового ключа контроллера. При этом чтобы не возникло аварийных ситуаций на перекрестке, контроллер переходит в состояние ЖМ.
- Короткое замыкание. В контроллере реализована электронная защита силовых ключей от короткого замыкания. При возникновении короткого замыкания в силовой цепи электронная защита принудительно отключает соответствующий силовой ключ контроллера. Если это силовой ключ управляет каналом красного цвета, то возникает конфликт «красного» и контроллер переходит в состояние ЖМ.
- Выход из конфликта. После возникновения конфликта контроллер периодически проводит тестовый «прозвон» силовых цепей. Если причина конфликта устранена, например, заменена перегоревшая лампочка красной секции светофора, то контроллер перейдет из состояния ЖМ (или ОС) в нормальный режим работы.
- Зеленая волна. Переключение фаз светофорных объектов, осуществляемое таким образом и в такой последовательности, чтобы обеспечить безостановочный проезд транспорта с определенной скоростью по заданной магистрали.
- Зеленая улица. Состояние нескольких светофорных объектов позволяющих транспорту беспрепятственно проехать с любой скоростью по заданному маршруту.
- Участок зеленой улицы. Совокупность нескольких светофорных объектов с выбранными заранее фазами и обеспечивающих беспрепятственный проезд транспорта, по участку какого либо маршрута.

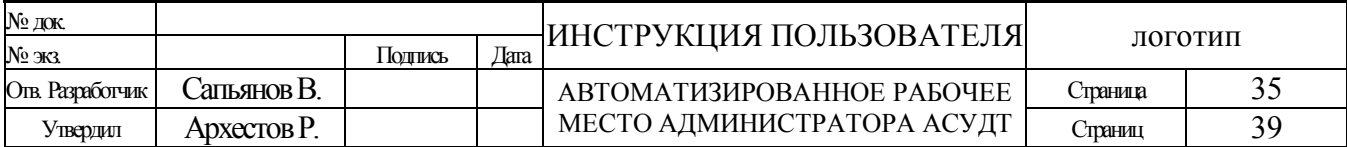

РУКОВОДСТВО АДМИНИСТРАТОРА | АРМ АДМИНИСТРАТОРА АСУДТ

- Конфигурация зеленых улиц. Набор из одного или более участков зеленых улиц, каждый из которых может быть вызван и отменен, как вручную диспетчером, так и автоматически в предварительно установленное время.
- АПИ Асинхронный Последовательный Интерфейс.
- API Интерфейс прикладного программирования (иногда интерфейс программирования приложений) (англ. Application Programming Interface, API [эй-пи-ай]) - набор готовых классов, функций, структур и констант, предоставляемых приложением (библиотекой, сервисом) для использования во внешних программных продуктах.
- DLL (англ. Dynamic-link library динамически подключаемая библиотека) понятие операционных систем Microsoft Windows и IBM OS/2; динамическая библиотека, позволяющая многократное применение различными программными приложениями. K DLL относятся также элементы управления ActiveX и драйверы.
- TCP/IP Transmission Control Protocol [RFC 793] / Internet Protocol [RFC 791]
- GSM Global System for Mobile Communications глобальная система связи с подвижными объектами. Технология GSM работает в четырех частотных диапазонах 850/900/1800 и 1900 МГц. На сегодняшний день GSM самый распространенный стандарт связи во всем мире.
- GPRS General Packet Radio Service технология беспроводной пакетной передачи данных. Технология GPRS предназначена для передачи данных в сетях GSM, со скоростью до 171.2 кбит/сек.
- EDGE Enhanced Data rates for Global Evolution это следующий этап развития сетей GSM/GPRS. EDGE – это технология которая в теории способна передавать данные со скоростью до 473,6 кбит/с.
- CDMA Code Division Multiple Access технология сотовой системы подвижной радиосвязи, в которой используется множественный доступ с кодовым разделением каналов.
- 3G Согласно стандартам IMT-2000 (International Mobile Telecommunications 2000), принятым Международным союзом электросвязи (ITU), под мобильной связью третьего поколения 3G понимается интегрированная сеть, обеспечивающая следующие скорости передачи данных: для абонентов с высокой мобильностью (до 120 км/ч) - не менее 144 кбит/с, для абонентов с низкой мобильностью (до 3 км/ч) - 384 кбит/с, для неподвижных объектов на коротких расстояниях - 2,048 Мбит/с.
- Wi-Fi Wireless Fidelity это протокол и стандарт, предназначенный для организации локальной беспроводной сети. WiFi позволяет передавать данные по высокочастотному радиоканалу (2,4 ГГц) стандарта IEEE 802.11. и способны обеспечить передачу данных со скоростью до 108 Мб/с.
- GPS Global Positioning System глобальная спутниковая система определения местонахождения. Спутниковая система GPS известна также под другим названием – NAVSTAR.
- ГЛОНАСС Глобальная навигационная спутниковая система советская и российская спутниковая система навигации, разработана по заказу Министерства обороны СССР. Основой системы должны являться 24 спутника, движущихся над поверхностью Земли в трёх орбитальных плоскостях с наклоном орбитальных плоскостей 64,8° и высотой 19 100 км. Принцип измерения аналогичен американской системе навигации NAVSTAR GPS.
- VPN Virtual Private Network «виртуальная частная сеть». Суть этой технологии в том, что при подключении к VPN серверу при помощи специального программного обеспечения поверх общедоступной сети в уже установленном соединении организуется зашифрованный

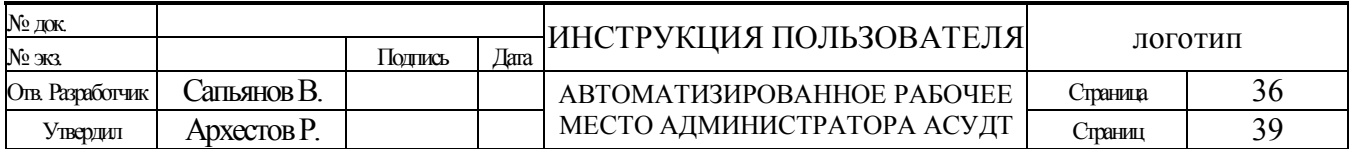

канал, обеспечивающий высокую защиту передаваемой по этому каналу информации за счёт применения специальных алгоритмов шифрования.

- $APN Access Point Net to the correct answer in the image.$
- Bluetooth переводится как «голубой зуб». Bluetooth это технология, которая предназначена для передачи данных через радио канал на частоте 2,45 ГГц. Радиус действия Bluetooth в среднем 10 метров, а так же беспроводная технология Bluetooth способна передавать данные даже через стены.

Существует хороший Интернет ресурс посвященный различным определениям и сокращениям. Если Вас интересует какой-либо термин определение которого Вы здесь не обнаружили, попробуйте поискать ответ здесь: [http://ru.wikipedia.org](http://ru.wikipedia.org/)

# <span id="page-36-0"></span>*Приложение «Б» (упрощённая структура базы данных)*

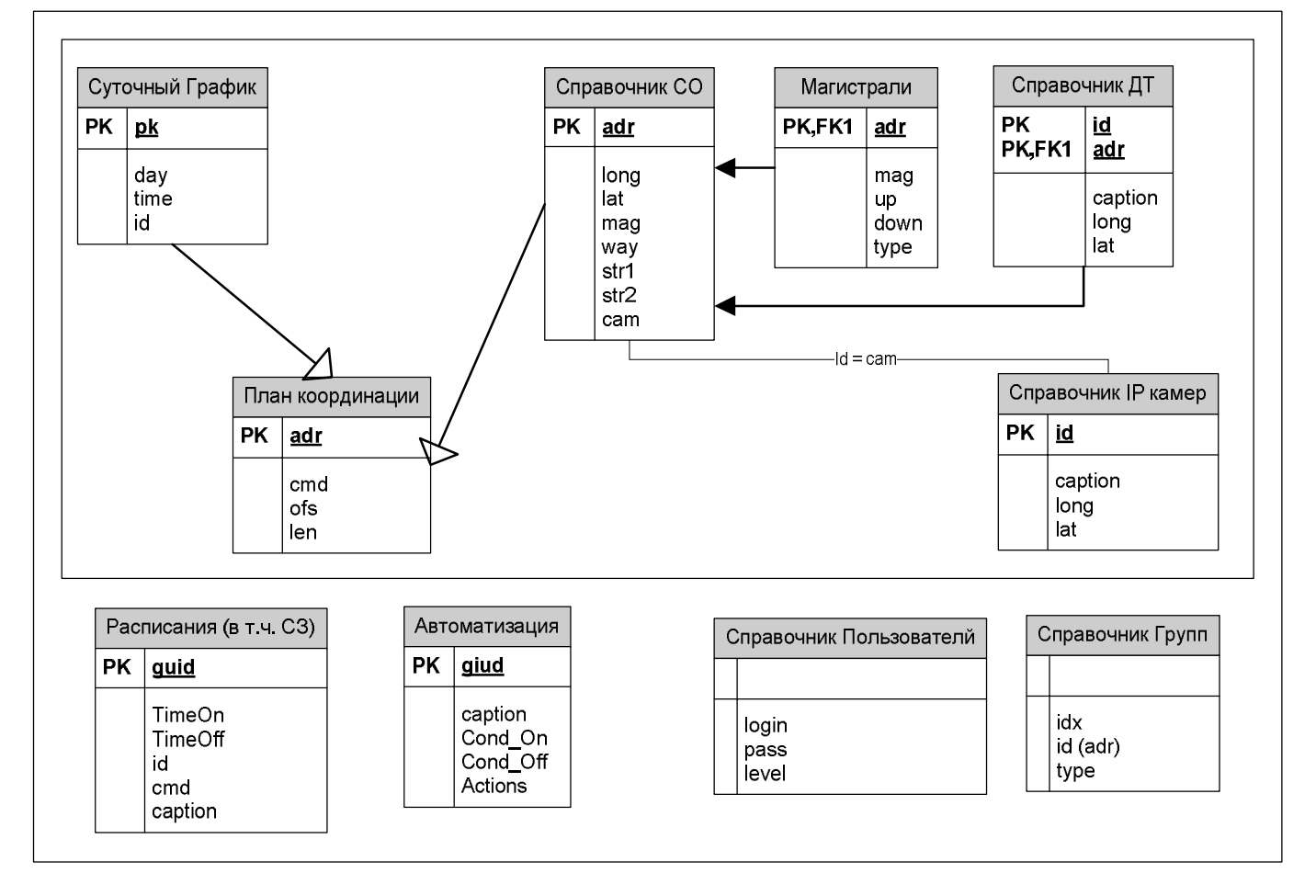

«Суточный график», «Расписания» и «Автоматизация» - обрабатываются параллельно, по результатам формируется текущая команда управления

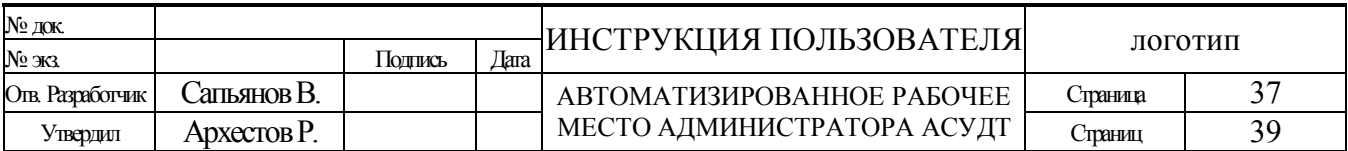

# <span id="page-37-0"></span>*Приложение «В» (структуры и схемы взаимодействия элементов АСУДТ)*

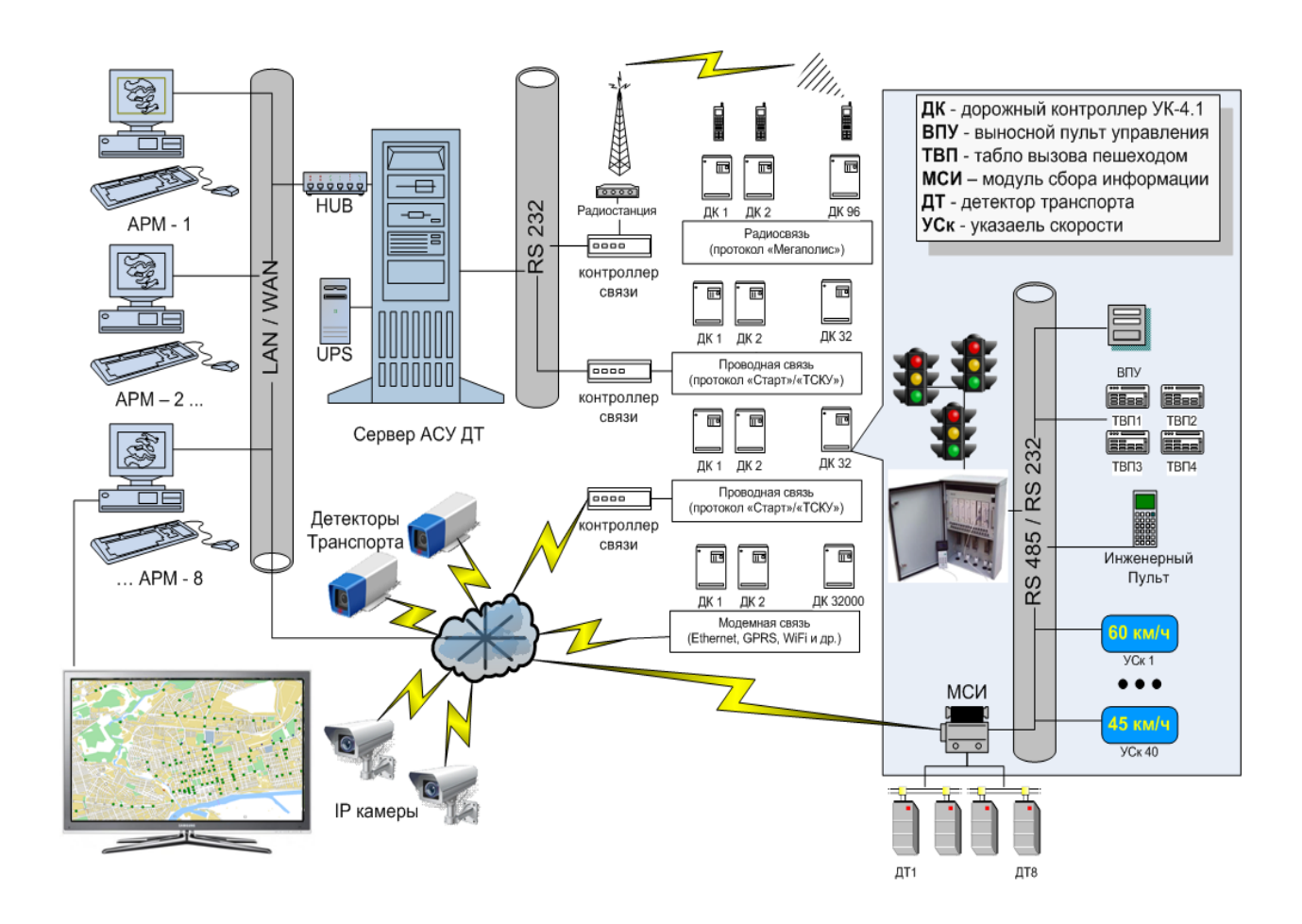

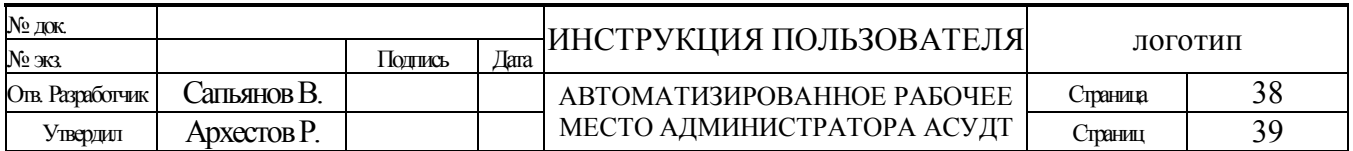

Локальная структура дорожного контроллера УК - 4.1

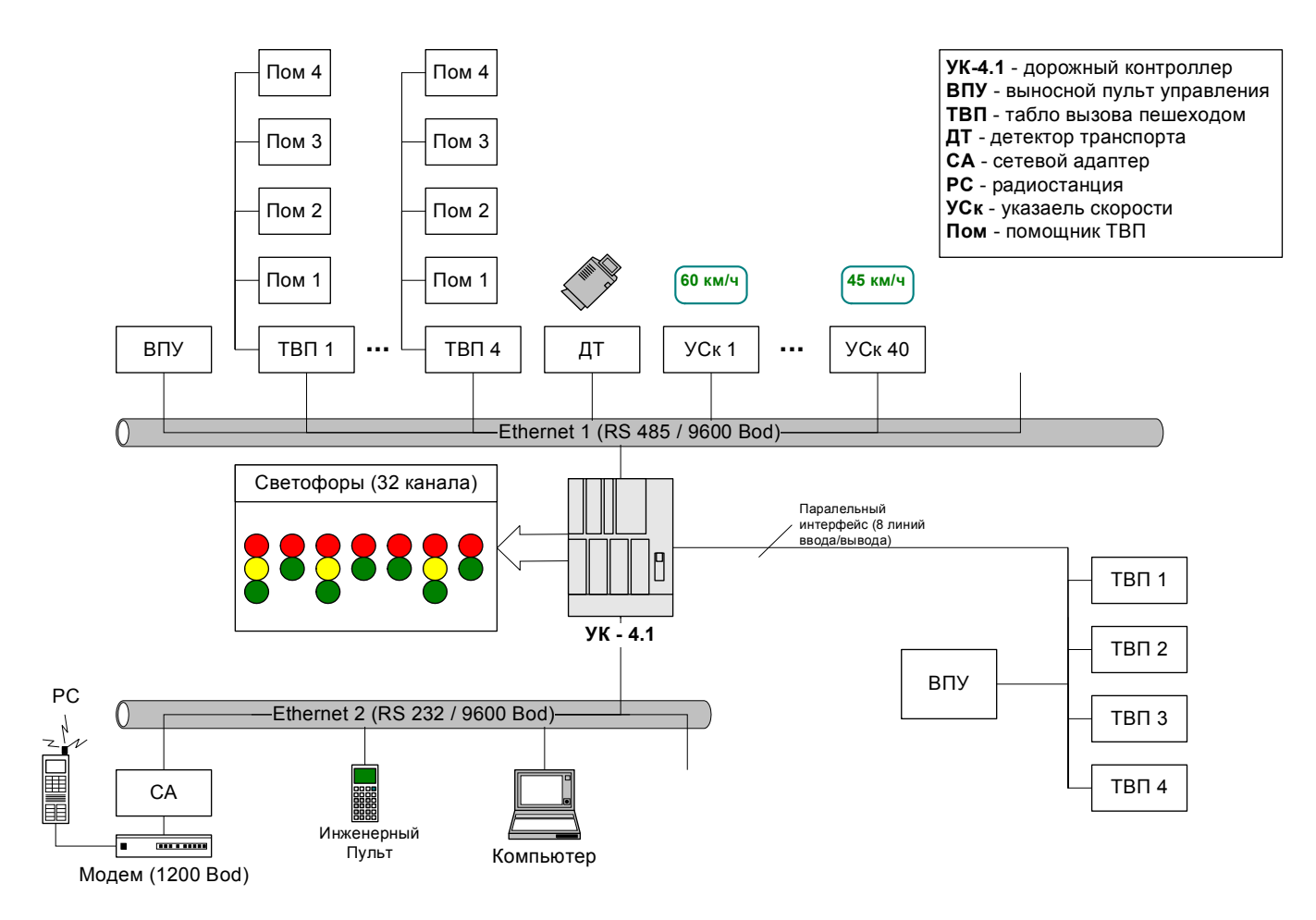

*\*иные контроллеры имеют схожую структуру*

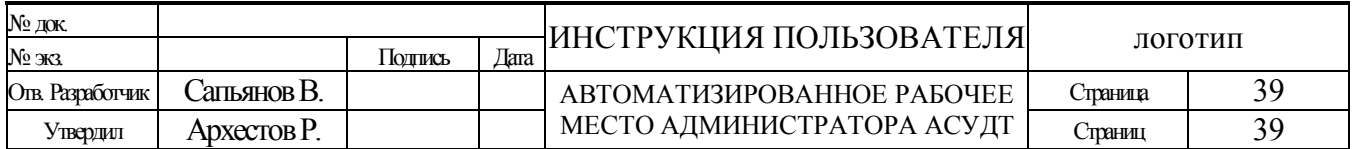